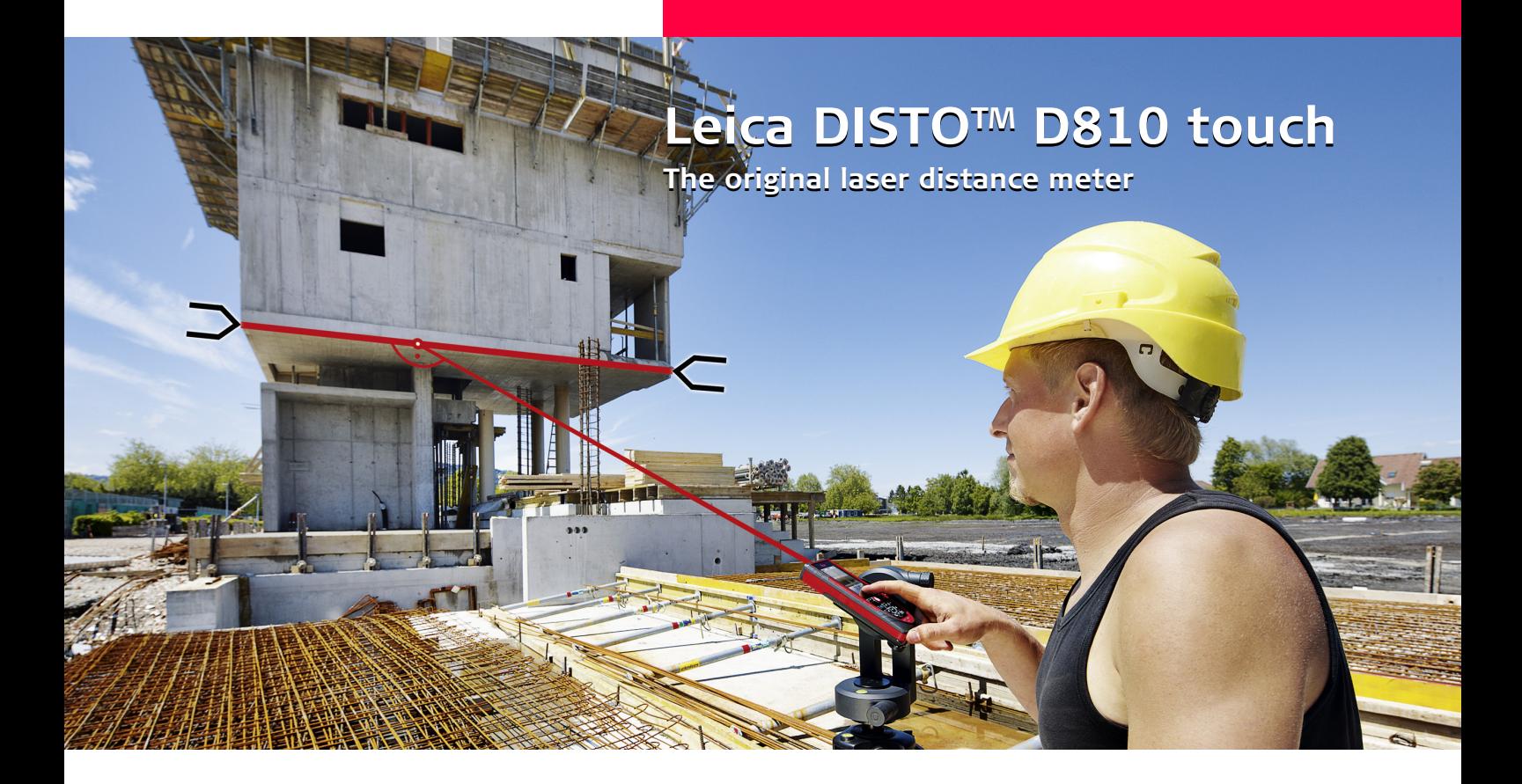

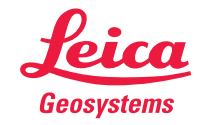

- when it has to be right

### **Spis treści PL**

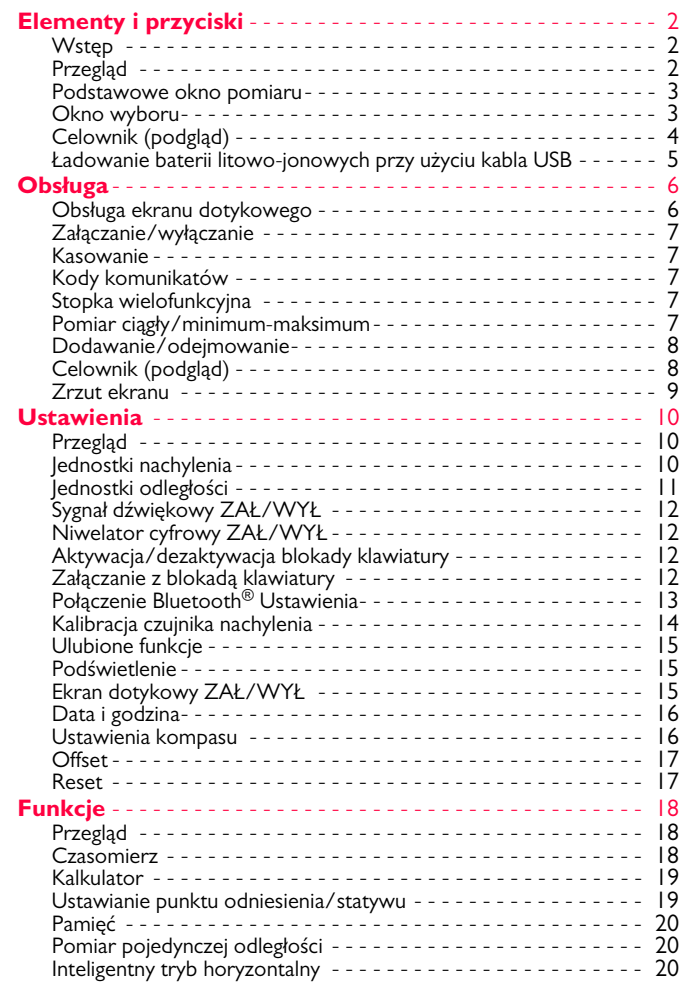

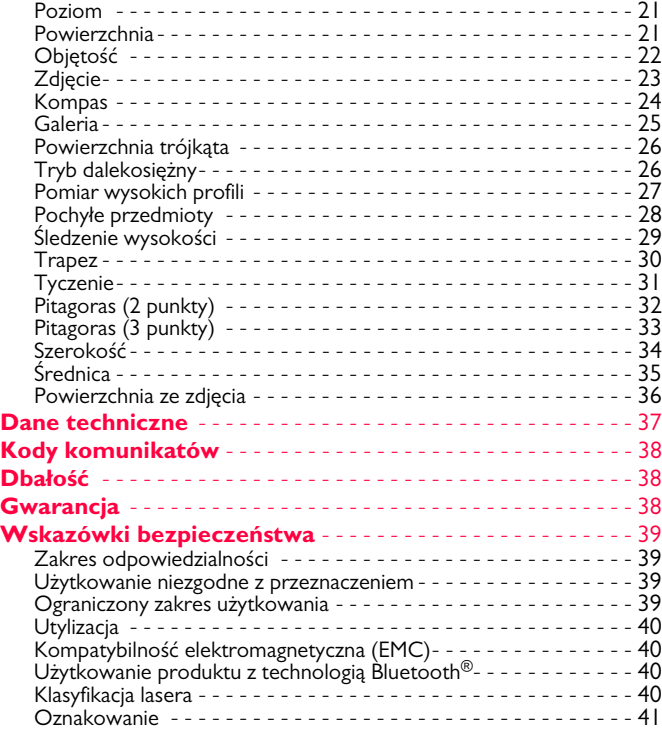

Leica DISTOTM D810 touch 799093b **1**

### <span id="page-2-0"></span>**Elementy i przyciski PL**

#### <span id="page-2-1"></span>**Wstęp**

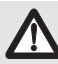

Przed pierwszym użyciem produktu należy dokładnie przeczytać instrukcję obsługi ze szczególnym uwzględnieniem wskazówek bezpieczeństwa.

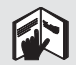

Osoba odpowiedzialna za produkt musi dopilnować, aby wszyscy użytkownicy zrozumieli treść instrukcji obsługi i przestrzegali zawartych w niej wskazówek.

Użyte w instrukcji symbole mają następujące znaczenie:

# **A**OSTRZEŻENIE

Wskazuje na potencjalnie niebezpieczną sytuację lub nieprawidłowe zastosowanie, które może spowodować śmierć lub poważne obrażenia ciała.

# $\triangle$ UWAGA

Wskazuje na potencjalnie niebezpieczną sytuację lub nieprawidłowe zastosowanie, które może spowodować małe obrażenia i/lub doprowadzić do szkód materialnych, finansowych i środowiskowych.

Ważne akapity, których należy przestrzegać, aby zapewnić

prawidłowe i efektywne działanie produktu. **i**

### <span id="page-2-2"></span>**Przegląd**

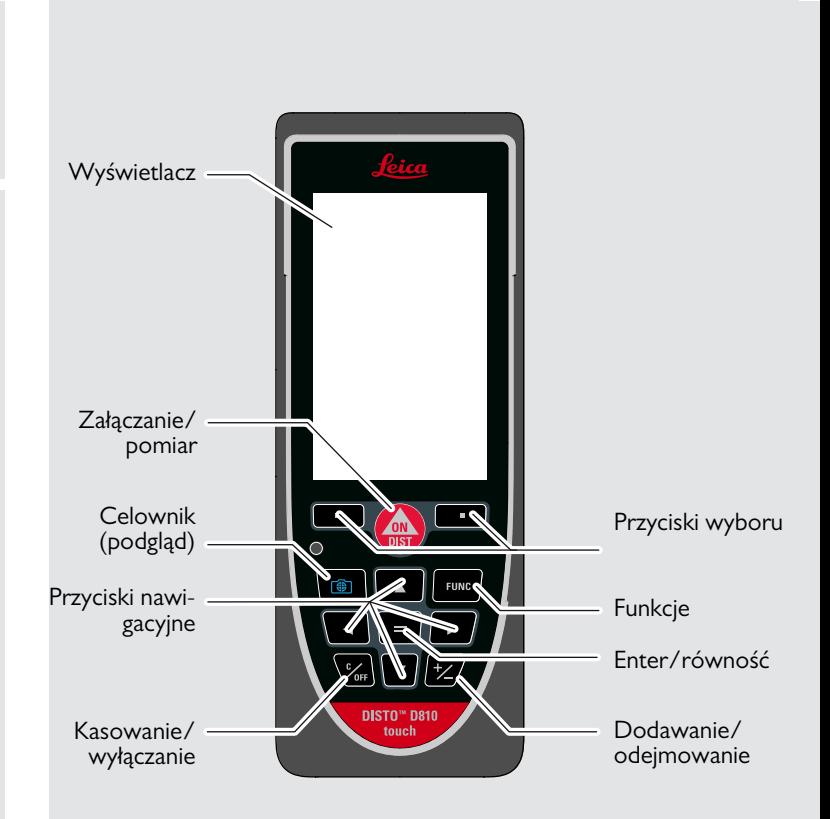

#### <span id="page-3-0"></span>**Podstawowe okno pomiaru**

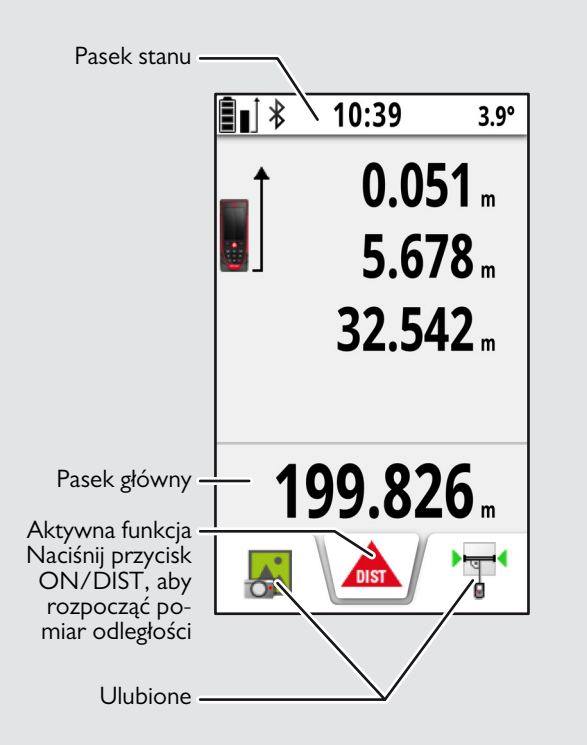

#### <span id="page-3-1"></span>**Okno wyboru**

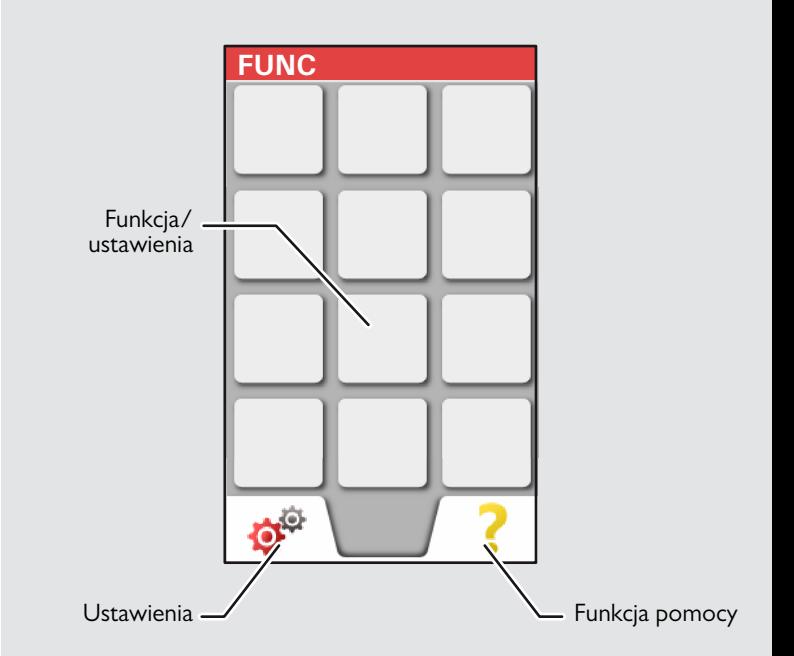

#### **Elementy i przyciski PL**

#### <span id="page-4-0"></span>**Celownik (podgląd)**

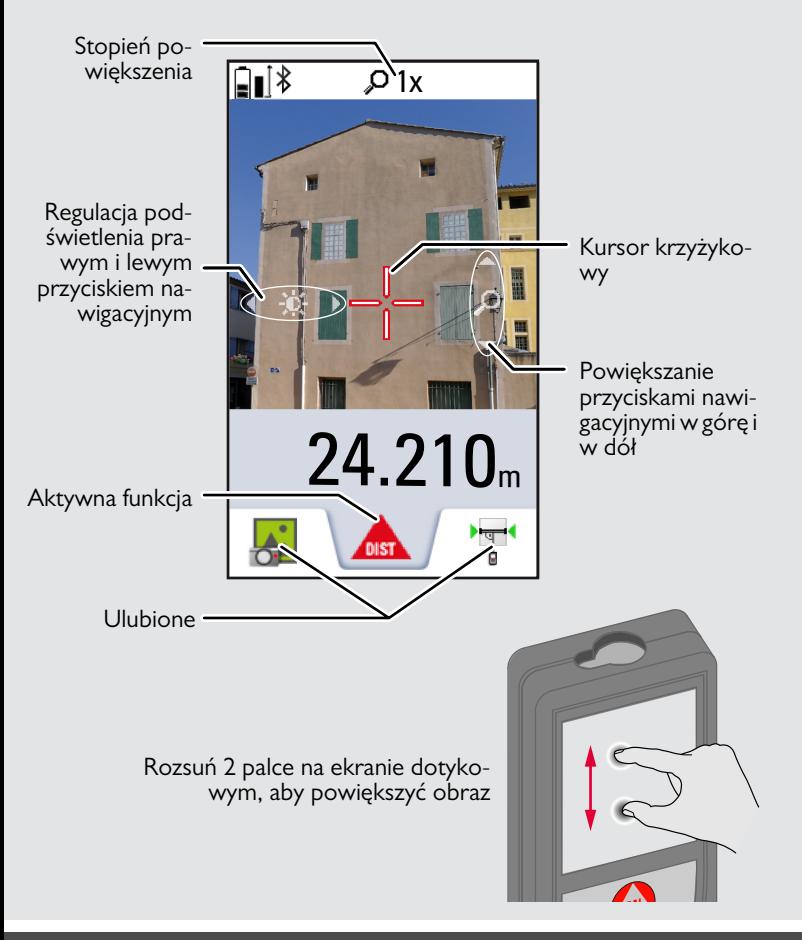

#### **Elementy i przyciski PL**

#### <span id="page-5-0"></span>**Ładowanie baterii litowo-jonowych przy użyciu kabla USB**

Przed pierwszym zastosowaniem należy naładować baterię. Do ładowania baterii należy używać dostarczonego kabla.

Włóż małą końcówkę kabla do gniazdka w urządzeniu, a końcówkę ładowarki do gniazdka elektrycznego. Wybierz odpowiedni typ złącza obowiązujący w danym kraju. Nie należy używać urządzenia w trakcie ładowania.

Urządzenie może zostać naładowane również przez port USB w komputerze. Wtedy jednak ładowanie trwa dłużej. Po podłączeniu urządzenia do komputera przy użyciu kabla USB można pobrać z niego lub usunąć zawartość galerii. **Wysyłanie danych nie jest możliwe.**

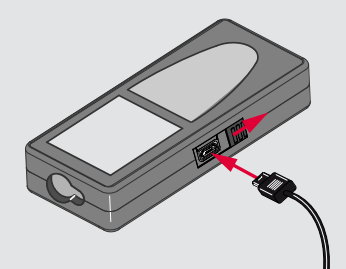

Następujące symbole wskazują poziom naładowania baterii:

Ładowanie Ładowanie zakończone

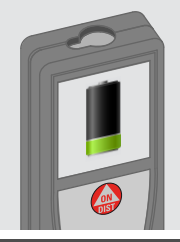

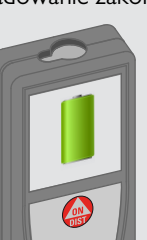

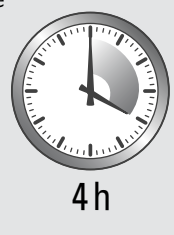

Migający symbol baterii oznacza, że należy naładować baterie. W trakcie ładowania urządzenie może się nagrzewać. Nagrzewanie urządzenia jest zjawiskiem normalnym i nie powinno mieć wpływu na okres jego użytkowania ani wydajność. Jeśli bateria nagrzeje się do temperatury powyżej 40°C/104°F, to ładowarka przerwie ładowanie.

Baterie naładowane od 50% do 100% mogą być przechowywane do roku w zalecanym zakresie temperatury od -20°C do +30°C (od -4°F do +86°F). Po upływie tego okresu należy ponownie naładować baterie.

Jeśli ładowarka nie jest używana, to należy ją odłączyć, aby zaoszczędzić energię.

# -**UWAGA**

**i**

Bateria może ulec poważnemu uszkodzeniu, jeśli nie zostanie prawidłowo podłączona. Gwarancją nie są objęte uszkodzenia powstałe na skutek nieprawidłowego użytkowania. Należy używać wyłączenie ładowarek, baterii i kabli zatwierdzonych przez firmę Leica. Niezatwierdzone ładowarki lub kable mogą spowodować wybuch baterii lub uszkodzić urządzenie.

Po podłączeniu urządzenia do komputera przy użyciu kabla USB można pobrać z niego lub usunąć zawartość galerii. Wysyłanie danych nie jest możliwe.

**i**

#### <span id="page-6-1"></span><span id="page-6-0"></span>**Obsługa ekranu dotykowego**

Ekran dotykowy należy obsługiwać tylko palcami.

Ekran dotykowy nie może mieć styczności z innymi urządzeniami elektrycznymi.

Wyładowania elektrostatyczne mogą spowodować nieprawidłowe działanie ekranu dotykowego.

Ekran dotykowy nie może mieć styczności z wodą. Wilgoć i woda mogą spowodować nieprawidłowe działanie ekranu dotykowego. Aby uniknąć uszkodzenia ekranu dotykowego, nie należy dotykać go ostrymi przedmiotami ani używać nadmiernej siły podczas dotykania go koniuszkami palców.

#### **Dotykanie**

#### **Przesuwanie**

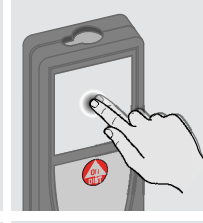

Dotknij palcem wyświetlacza, aby otworzyć przycisk ekranowy lub dokonać wyboru. Dotknij palcem symbolu na środku dolnego paska, aby rozpocząć pomiar odległości lub włączyć kamerę.

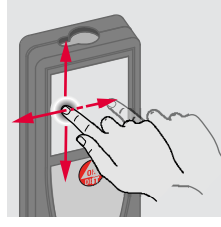

Przesuń palcem po ekranie, aby przejść do poprzedniego lub następnego okna w galerii.

#### Zamiast ekranu dotykowego można użyć przycisków klawiatury.

**i**

**Rozsuwanie**

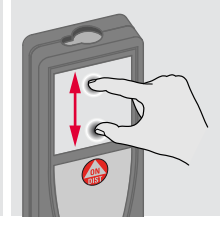

Rozsuń 2 palce na ekranie dotykowym, aby powiększyć obraz, jeśli aktywny jest celownik.

#### **Obsługa PL**

#### <span id="page-7-0"></span>**Załączanie/wyłączanie Kasowanie Kasowanie Kody komunikatów ZAŁ WYŁ** Jeśli w ciągu 180 s **1x 2x** nie zostanie wciś**i** nięty żaden przy-0FF 0FF cisk, urządzenie Przykład: **DIST** wyłączy się auto-**2 s** matycznie. Pozostaw aktualną Urządzenie zofunkcję i przejdź w Cofnij poprzednią stało wyłączone. operację. domyślny tryb pracy.

#### <span id="page-7-3"></span>**Stopka wielofunkcyjna**

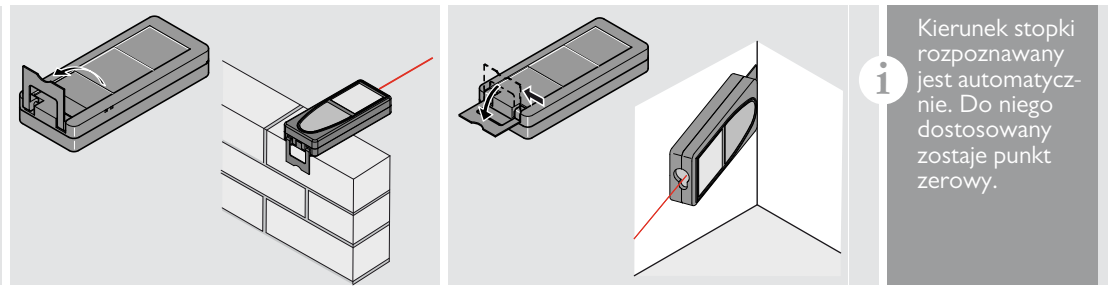

#### <span id="page-7-4"></span>**Pomiar ciągły/minimum-maksimum**

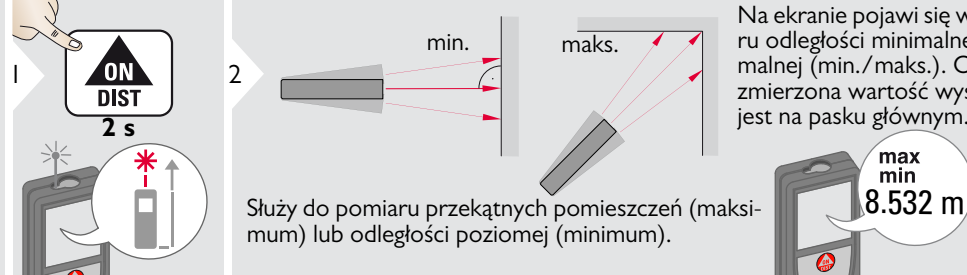

Leica DISTOTM D810 touch 799093b **7**

Na ekranie pojawi się wynik pomiaru odległości minimalnej i maksymalnej (min./maks.). Ostatnia zmierzona wartość wyświetlana jest na pasku głównym.

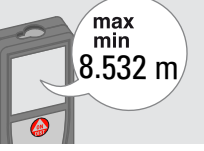

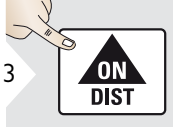

Zatrzymanie pomiaru ciągłego/ minimum-maksimum.

<span id="page-7-2"></span><span id="page-7-1"></span>Jeśli pojawi się symbol informacji, przeczytaj wskazówki zawarte w rozdziale "Kody komunikatów".

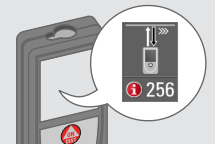

#### **Obsługa PL**

**i**

<span id="page-8-1"></span><span id="page-8-0"></span>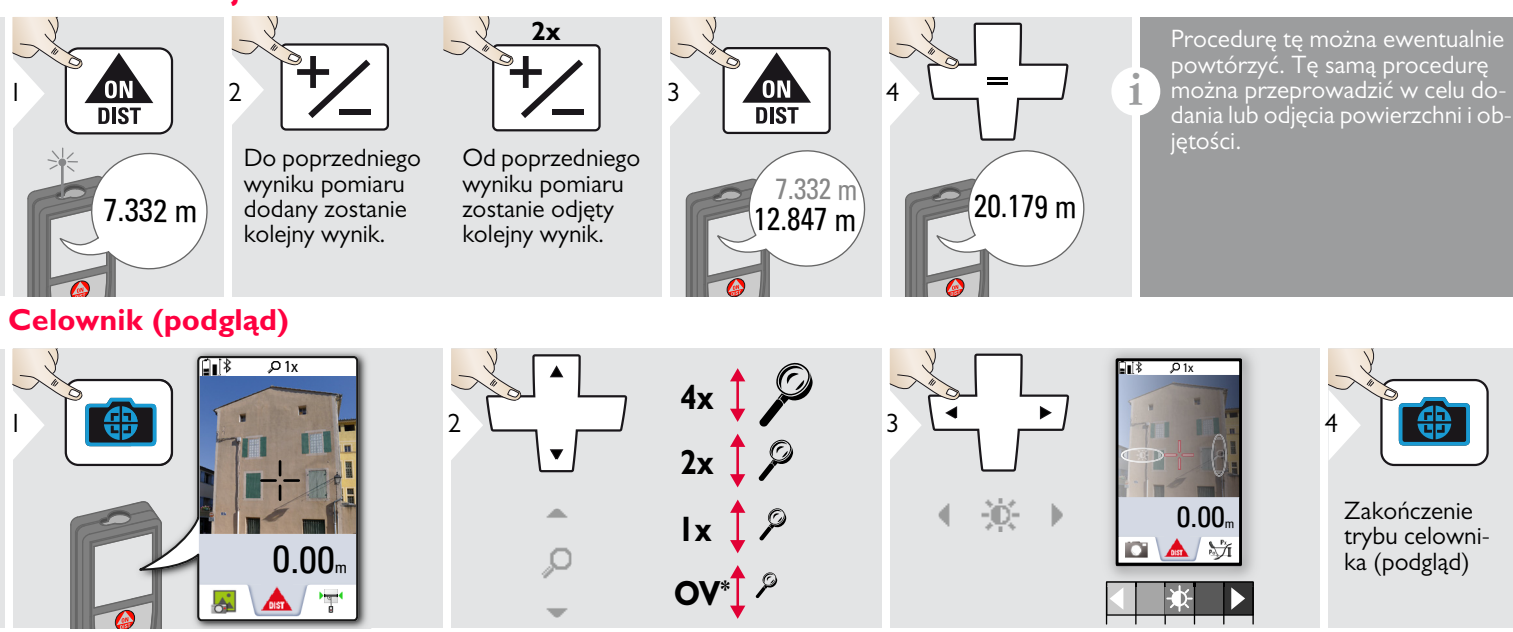

Znacznie ułatwia wykonanie pomiarów zewnętrznych. Zintegrowany celownik (podgląd) wskazuje cel na wyświetlaczu. Urządzenie rozpoczyna pomiar w środkowym punkcie kursora krzyżykowego, nawet jeśli nie jest widoczny punkt lasera.

Błędy paralaksy mogą wystąpić po przybliżeniu kamery do celu. Na kursorze krzyżykowym widać wtedy przesunięty laser. W tym przypadku należy kierować się rzeczywistym naser. W tym przypadku nareży kierować się rzeczywistym nareżenie w powstanie w powstanie w w w w w w w w w w w<br>punktem lasera.

#### **Obsługa PL**

#### <span id="page-9-0"></span>**Zrzut ekranu**

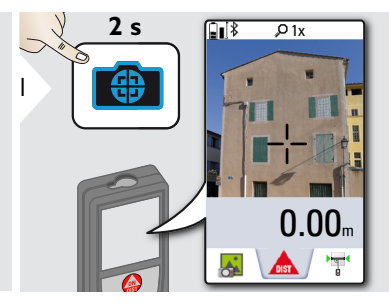

Zrzuty ekranu zapisywane są w galerii.

#### <span id="page-10-1"></span><span id="page-10-0"></span>**Przegląd**

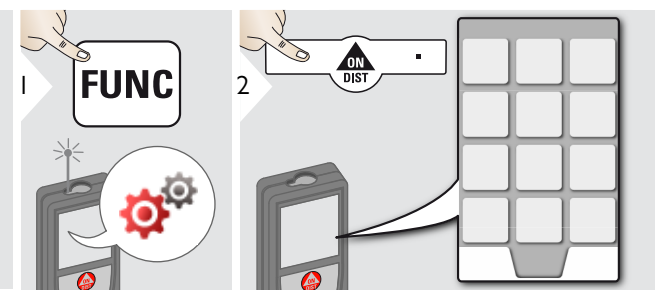

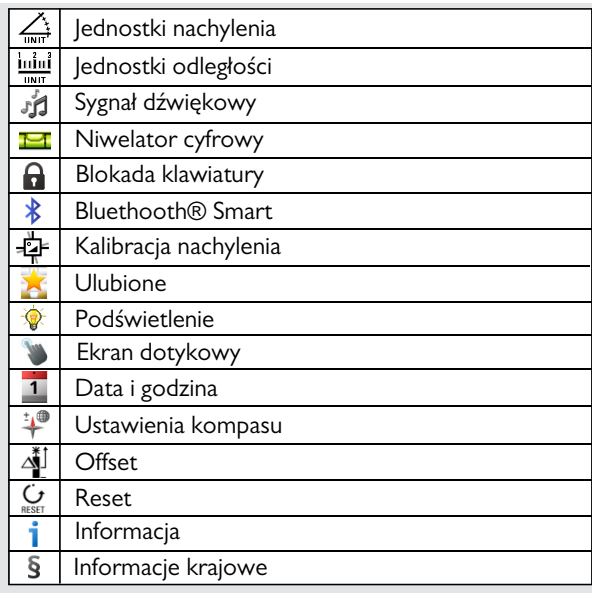

### <span id="page-10-2"></span>**Jednostki nachylenia**

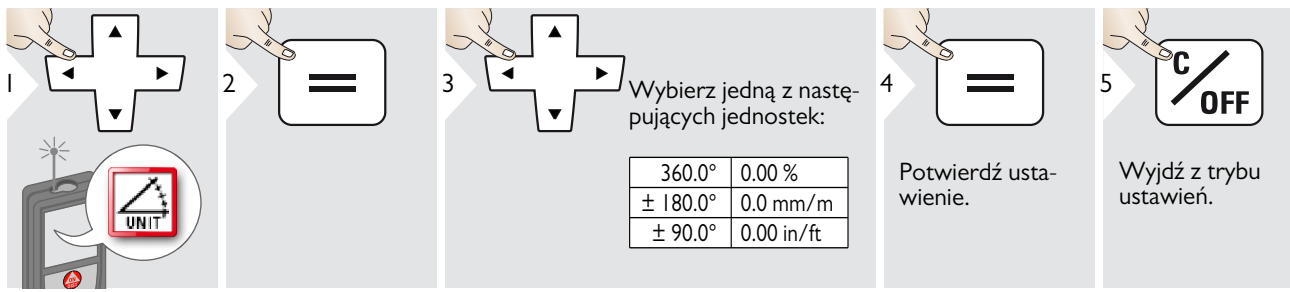

# <span id="page-11-0"></span>**Jednostki odległości**

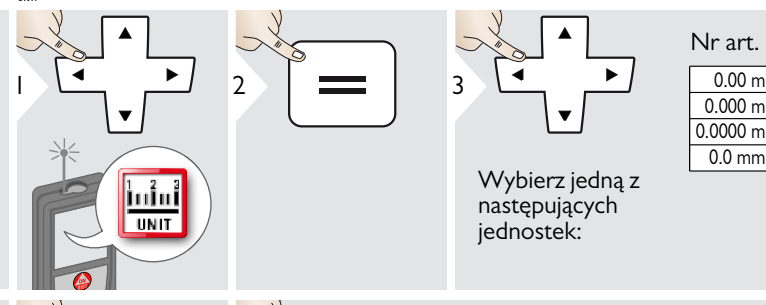

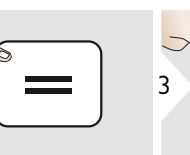

Wybierz jedną z następujących jednostek:

### Nr art. 792297:

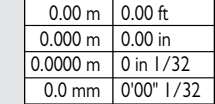

#### Nr art. 799097 (model amerykański):

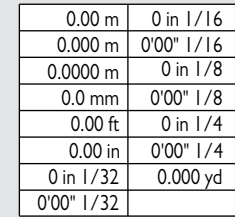

Potwierdź ustawienie.

4

 $\overline{\cup}$ 

Wyjdź z trybu ustawień.

**OFF** 

5

### <span id="page-12-0"></span>**Sygnał dźwiękowy ZAŁ/WYŁ**

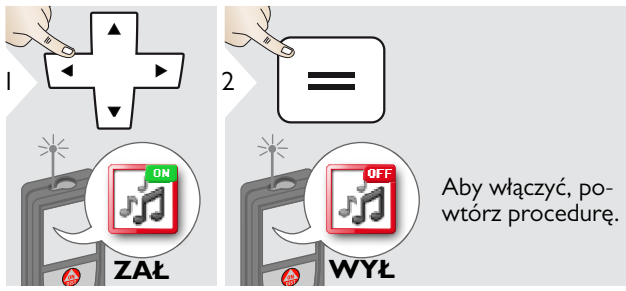

<span id="page-12-1"></span>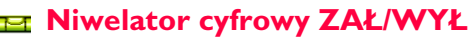

<span id="page-12-2"></span>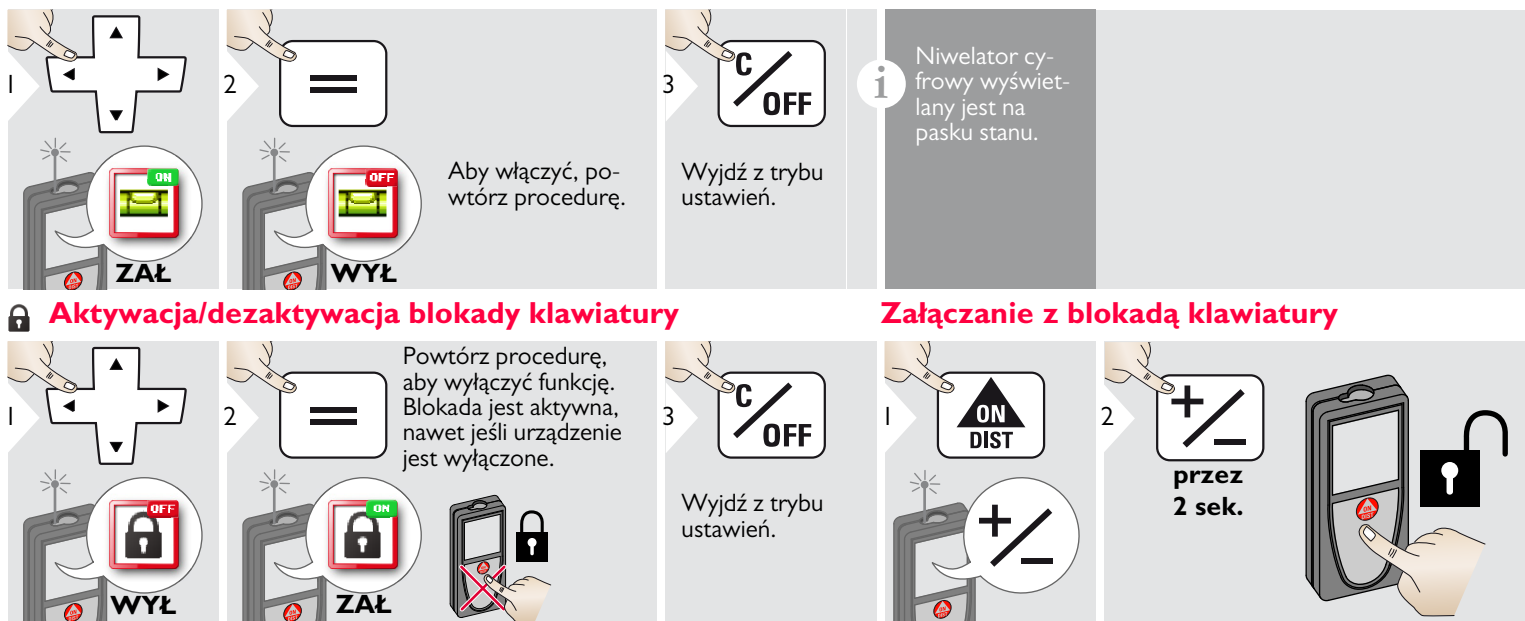

<span id="page-12-3"></span>Wyjdź z trybu ustawień.

**OFF** 

3

Leica DISTOTM D810 touch 799093b **12**

#### <span id="page-13-0"></span>**Połączenie Bluetooth® Ustawienia**

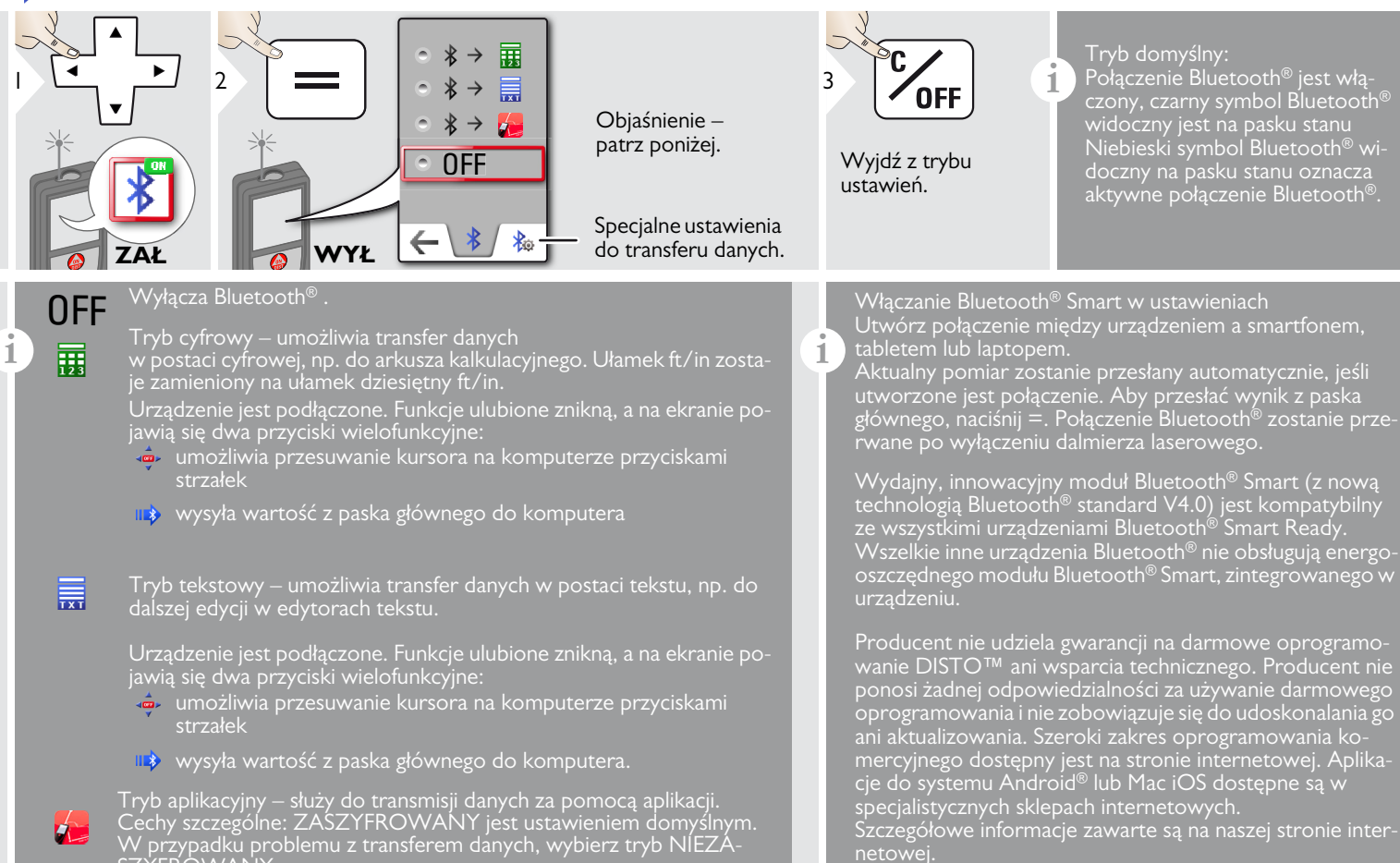

<span id="page-14-0"></span>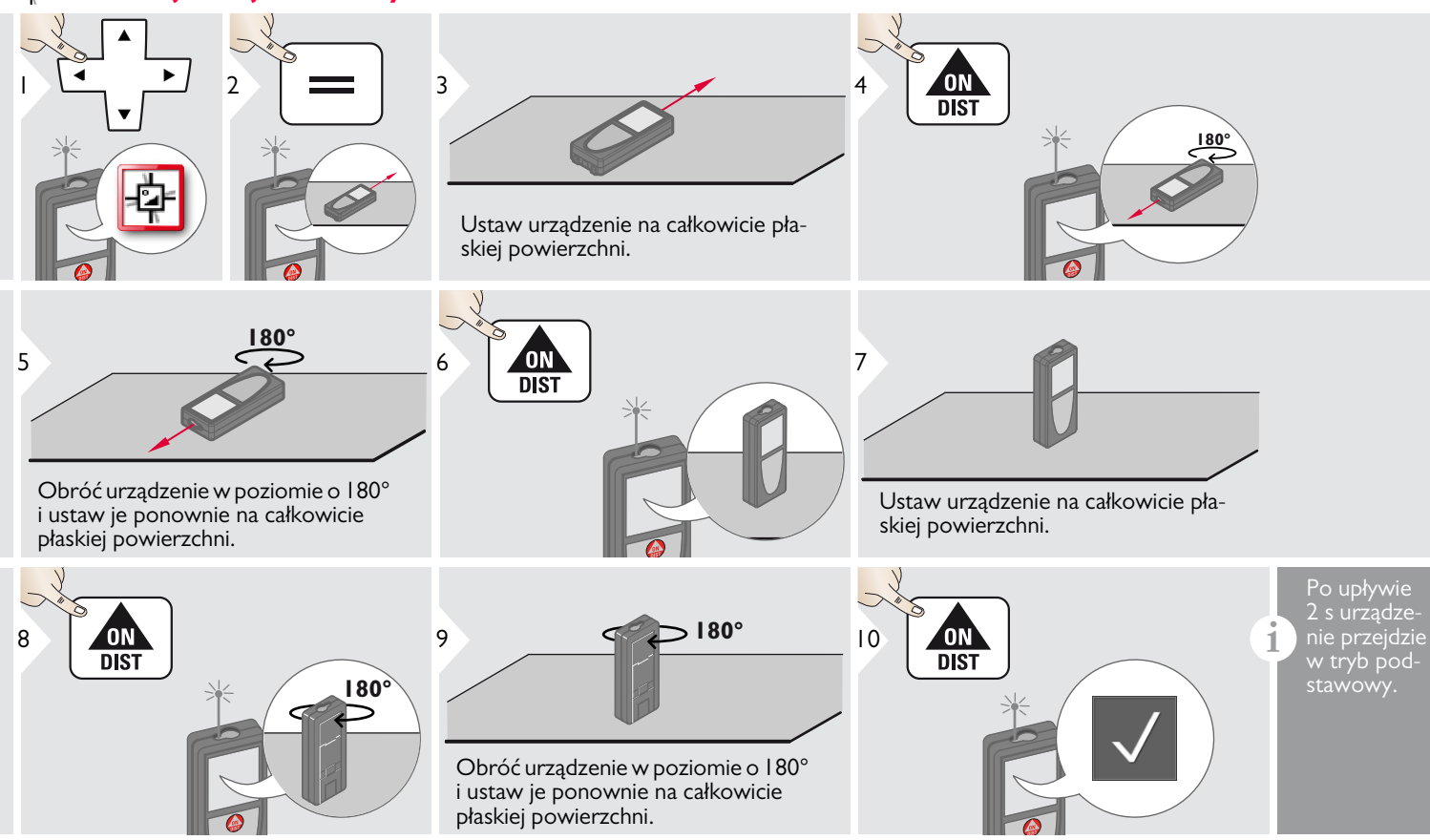

1

#### <span id="page-15-0"></span>**Ulubione funkcje**

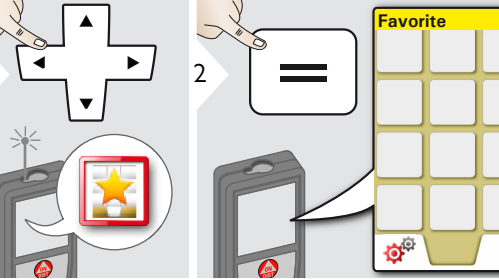

<span id="page-15-1"></span>**Podświetlenie**

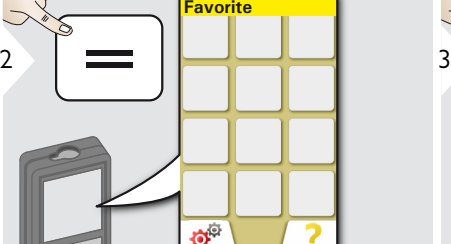

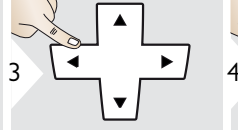

Wybierz ulubioną funkcję.

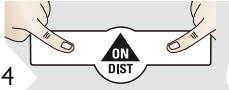

**i**

Naciśnij prawy lub lewy przycisk wyboru. Funkcja ulubiona wyświetlana jest nad przynależnym przyciskiem wyboru.

Wybierz ulubione funkcje, do których chcesz mieć szybki do-

Skrót klawiszowy: Przytrzymaj wciśnięty przycisk wyboru przez 2 s w trybie pomiaru. Wybierz ulubioną funkcję i ponownie naciśnij krótko odpowiedni przycisk wyboru.

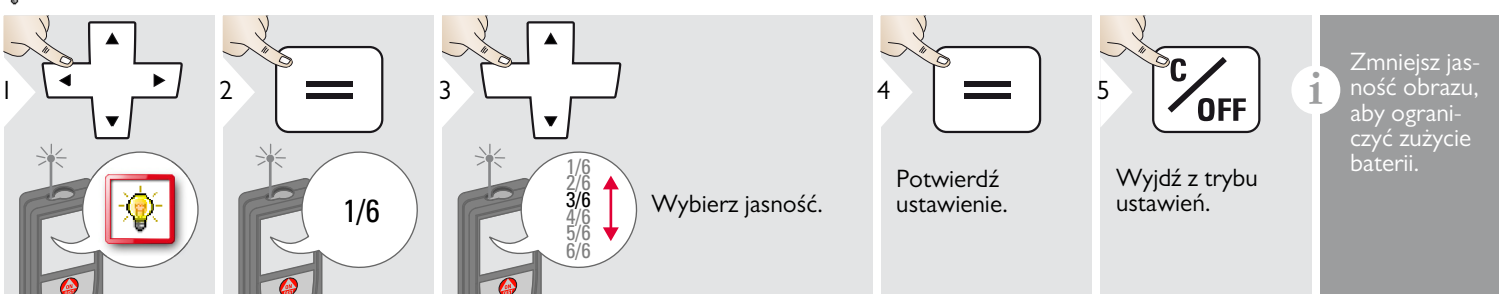

<span id="page-15-2"></span>**Ekran dotykowy ZAŁ/WYŁ**

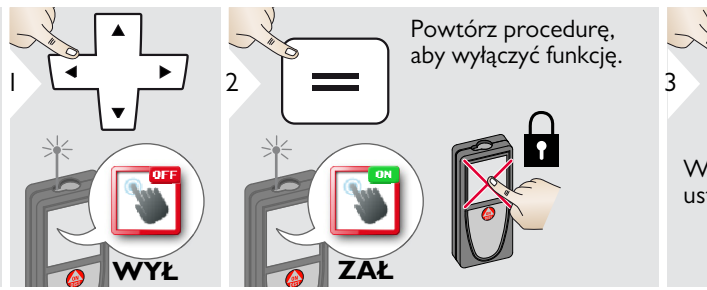

**OFF** 

Wyjdź z trybu ustawień.

Leica DISTOTM D810 touch 799093b **15**

#### <span id="page-16-0"></span>**Data i godzina**

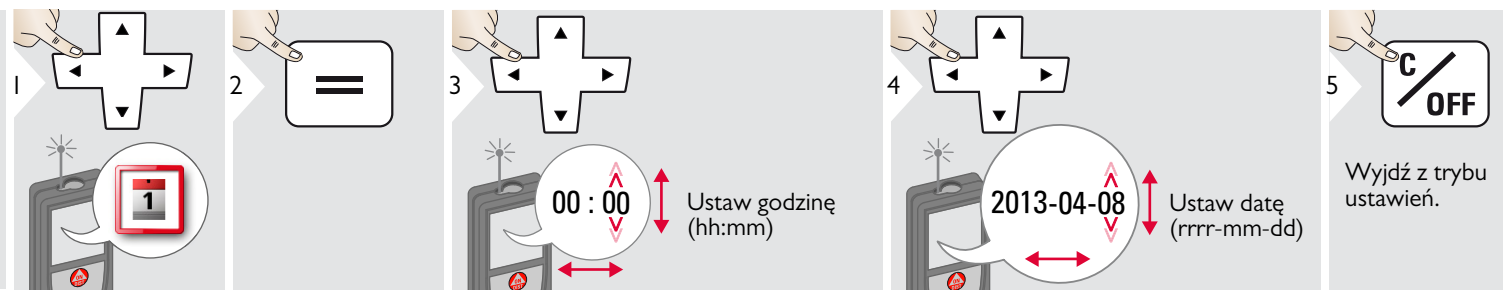

#### <span id="page-16-1"></span>**Ustawienia kompasu**

#### **Ustawianie deklinacji magnetycznej**

**i** Kąt deklinacji może być inny w różnych położeniach geograficznych, ponieważ bieguny geograficzne i magnetyczne leżą na jednej linii. Jeśli nie jest jednak wybrane położenie referencyjne, to między biegunami mogą występować duże różnice w deklinacji. Aby uzyskać najlepsze wyniki, wybierz najbliższy geograficzny punkt odniesienia wykonując poniższe kroki.

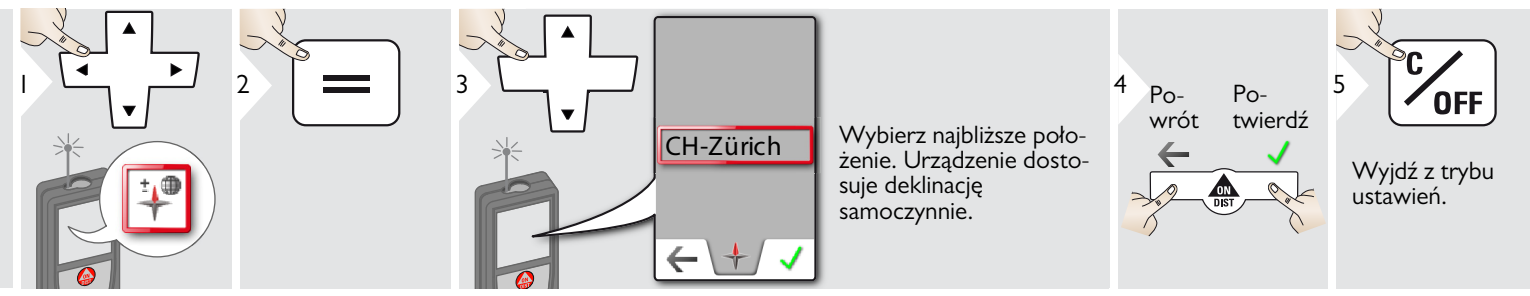

#### <span id="page-17-0"></span>**Offset**

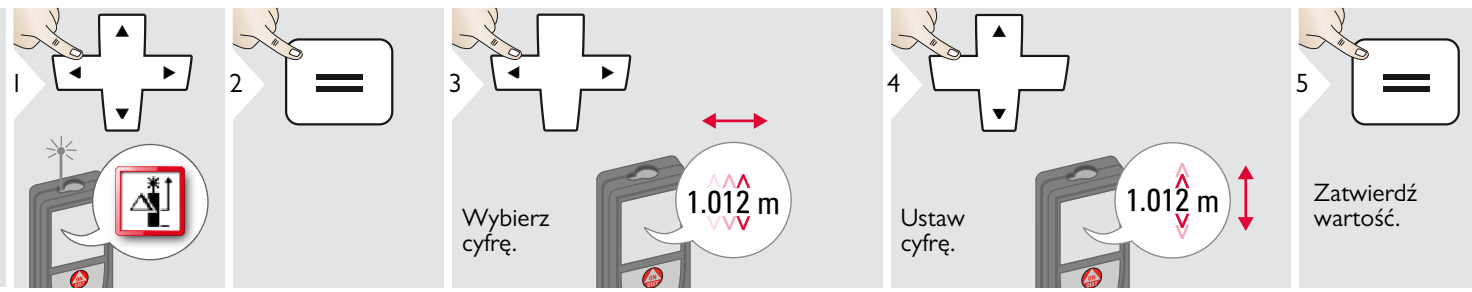

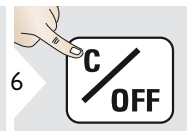

Wyjdź z trybu ustawień.

**i** Offset automatycznie dodaje lub<br> **odejmuje określoną wartość**<br> **odejmuje określoną wartość**<br> **odejmuje określoną wartość** do/od wszystkich wyników pomiaru. Funkcja ta pozwala uwzględnić zakresy tolerancji. Symbol offsetu wyświetlany jest na wyświetlaczu.

#### <span id="page-17-1"></span>**Reset**  $\mathbf{C}$

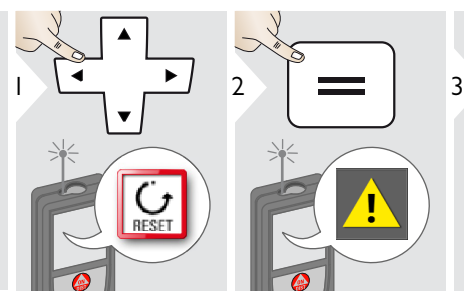

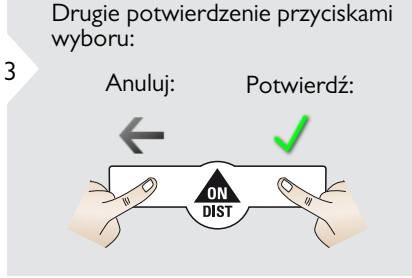

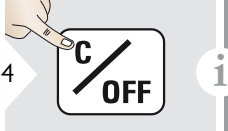

Wyjdź z trybu ustawień.

Reset powoduje przywrócenie ustawień fabrycznych. Wszystkie indywidualne ustawienia zapisane w pamięci zostaną utracone.

**Aby wykonać RESET SPRZĘTOWY, należy przytrzymać wciśnięty przycisk ON/DIST przez 15 sekund.**

### <span id="page-18-1"></span><span id="page-18-0"></span>**Przegląd**

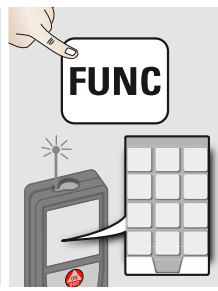

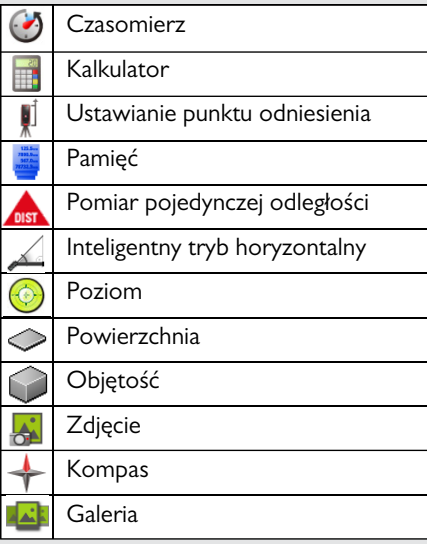

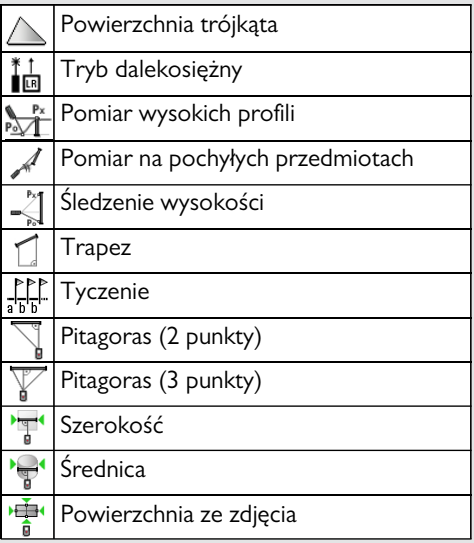

#### <span id="page-18-2"></span>**Czasomierz**

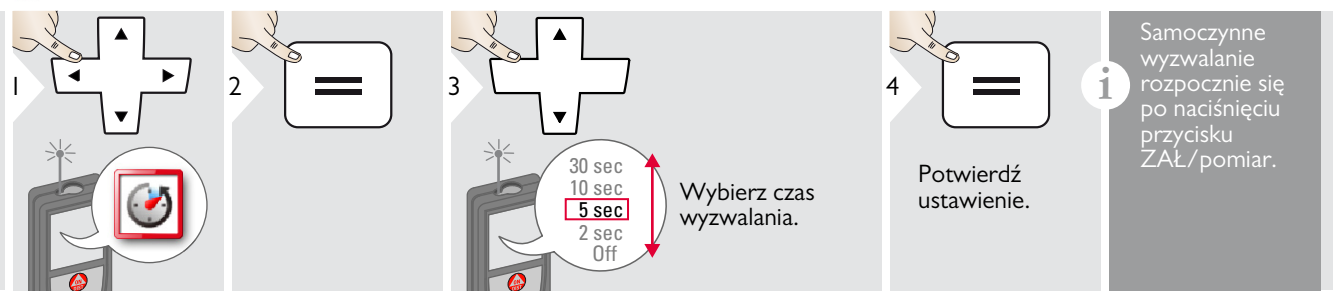

#### <span id="page-19-0"></span>**Kalkulator**

<span id="page-19-1"></span>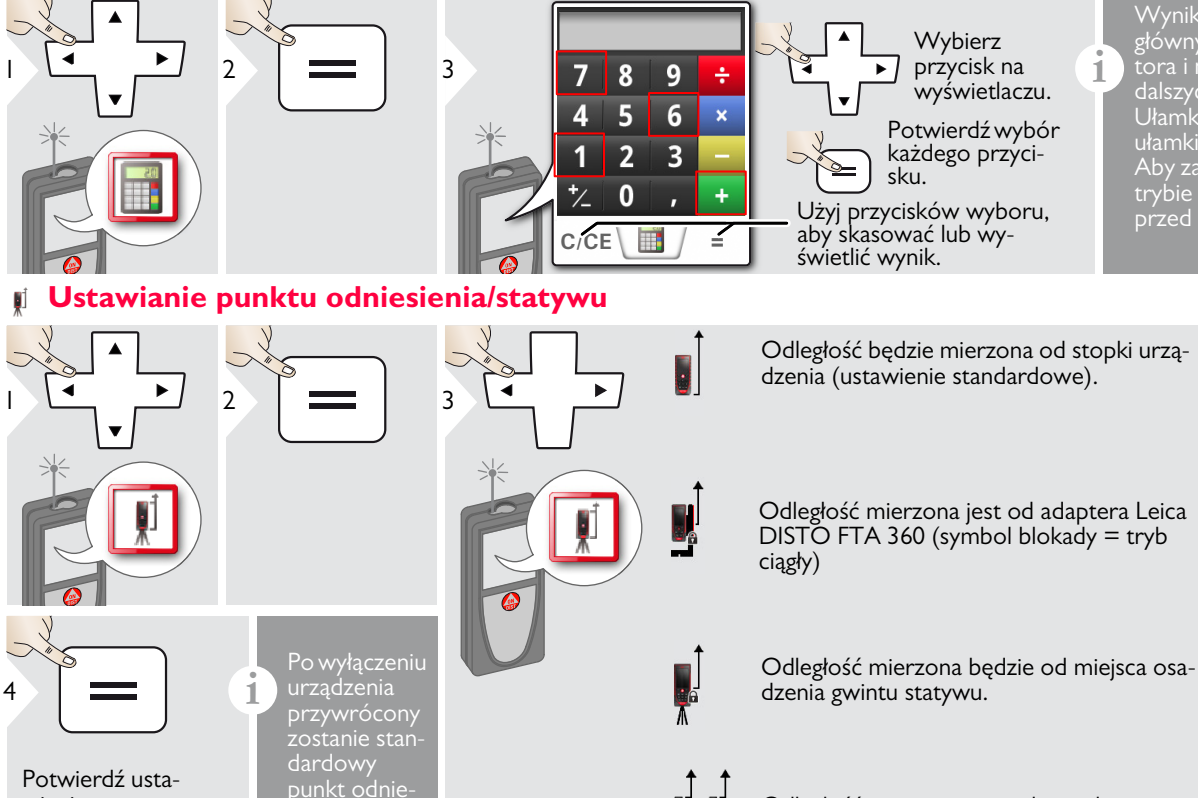

a

Wynik pomiaru widoczny na pasku głównym zostaje przejęty do kalkulatora i może zostać wykorzystany do dalszych obliczeń. Ułamki ft/in zostają zamienione na ułamki dziesietne ft/in. Aby zastosować wynik kalkulatora w trybie podstawowym, naciśnij DIST

przed zamknięciem kalkulatora.

Odległość mierzona jest od przedniej strony urządzenia (symbol blokady = pomiar ciągły).

sienia (tył urządzenia).

wienie.

### <span id="page-20-0"></span>**Pamięć**

<span id="page-20-1"></span>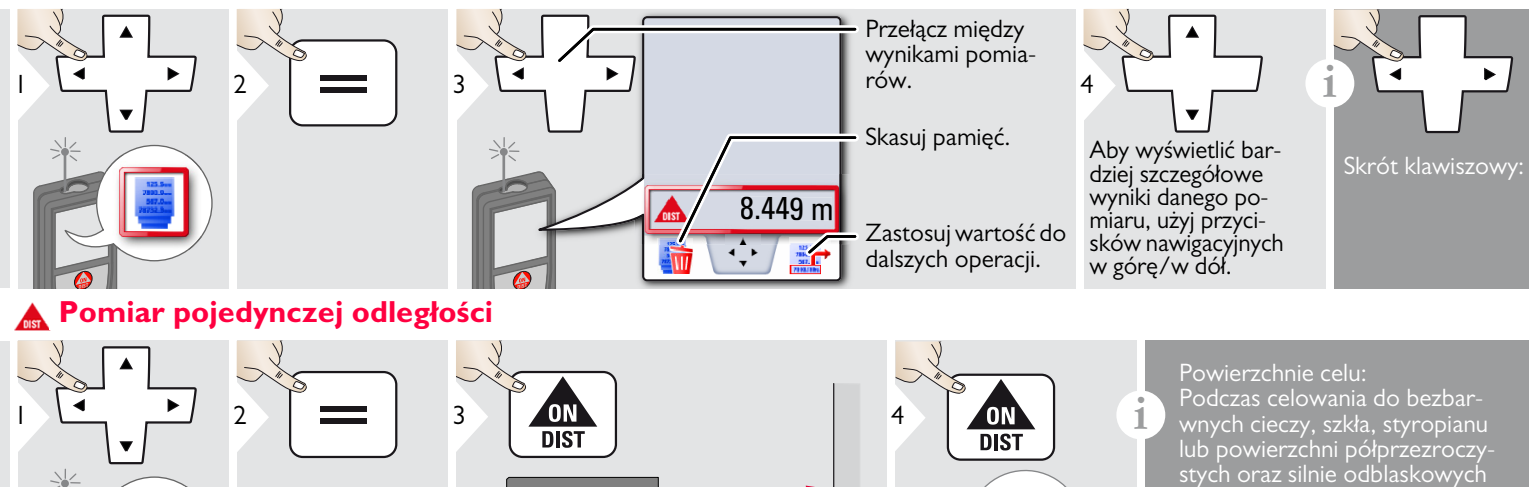

8.532 m

<span id="page-20-2"></span>**Inteligentny tryb horyzontalny**

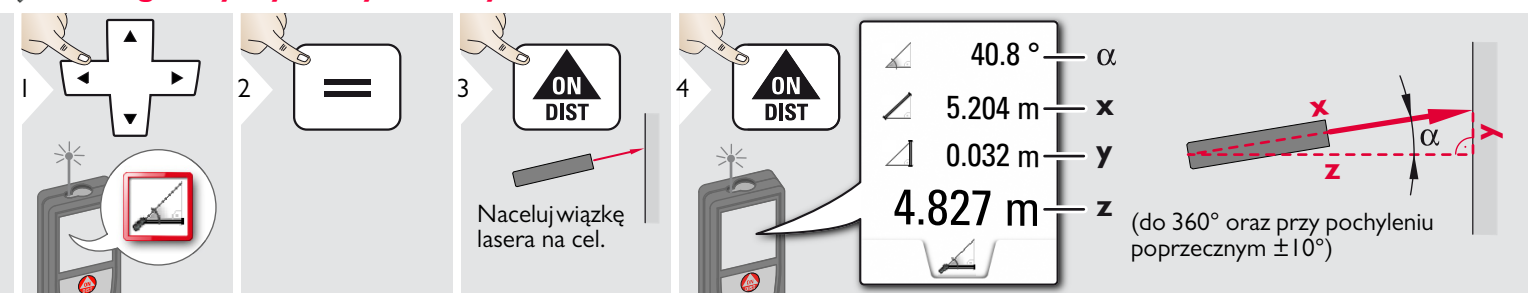

Naprowadź aktywną wiązkę

lasera na cel.

Leica DISTOTM D810 touch 799093b **20**

mogą wystąpić błędy pomiarowe. Pomiary do ciemnych powierzchni zwiększają czas pomiaru.

### <span id="page-21-0"></span>**Poziom**

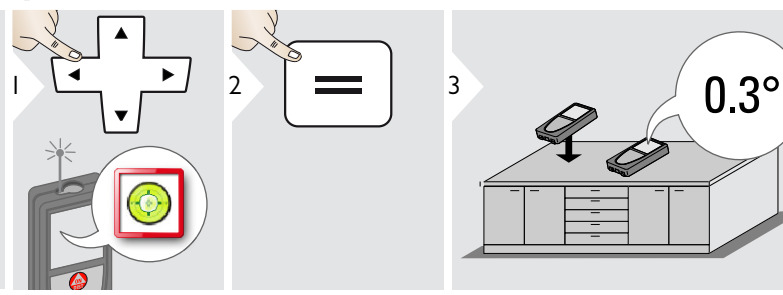

#### <span id="page-21-1"></span>**Powierzchnia**

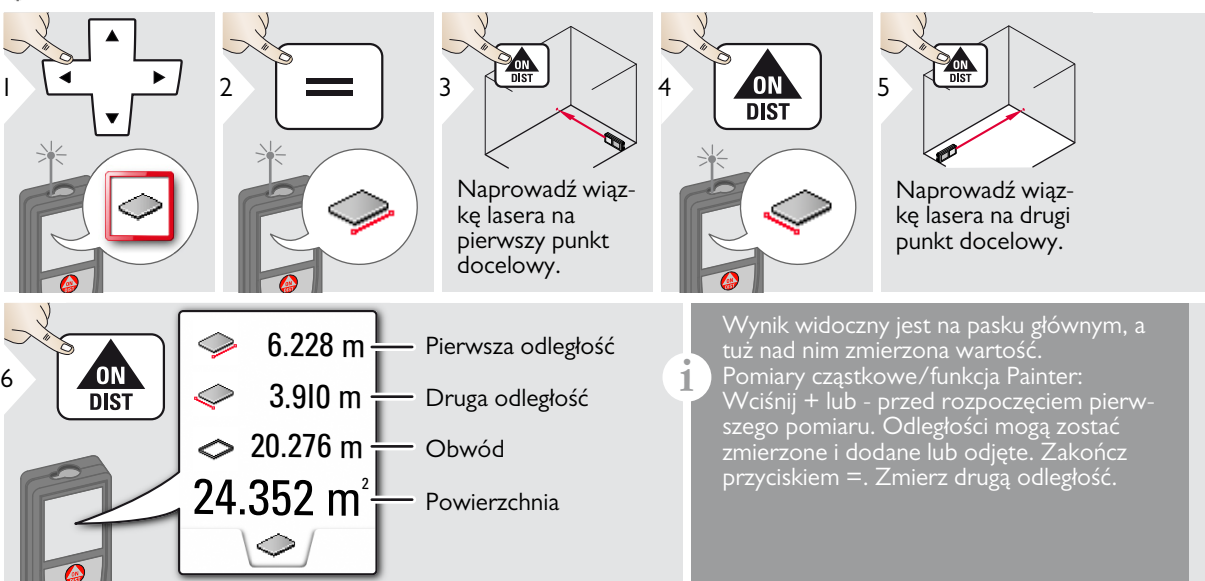

90°⊏<sup>1</sup> 0°

**i** Wyświetla nachylenie pod kątem **i**<br>**1** 360° z pochyleniem poprzecznym<br>równym + 10° Urządzenie generul równym ±10°. Urządzenie generuje sygnał dźwiękowy przy 0° i 90°. Doskonale nadaje się do ustawień w pionie i poziomie.

<span id="page-22-0"></span>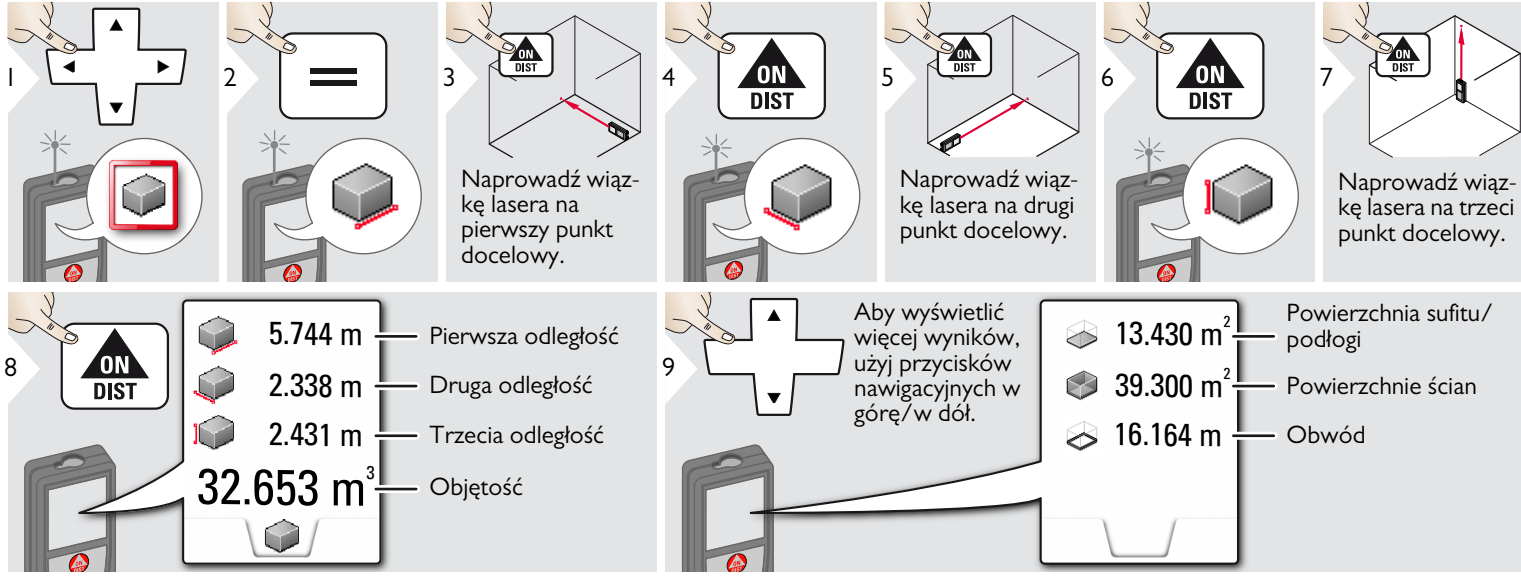

### <span id="page-23-0"></span>**Zdjęcie**

**i**

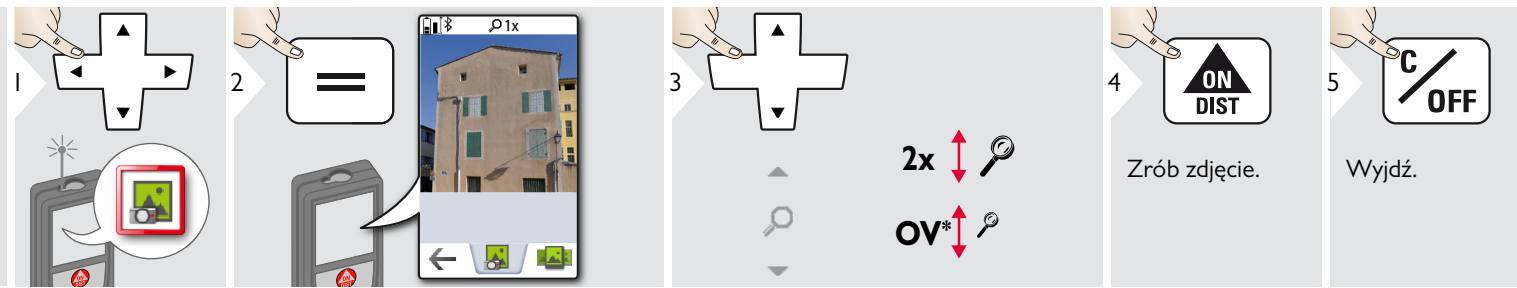

Aby zrobić zdjęcie, dotknij symbolu kamery na środku dolnego paska. Aby wykonać zrzut ekranu, przytrzymaj wciśnięty przycisk kamery przez

\* OV = przegląd

#### <span id="page-24-0"></span>**Kompas**

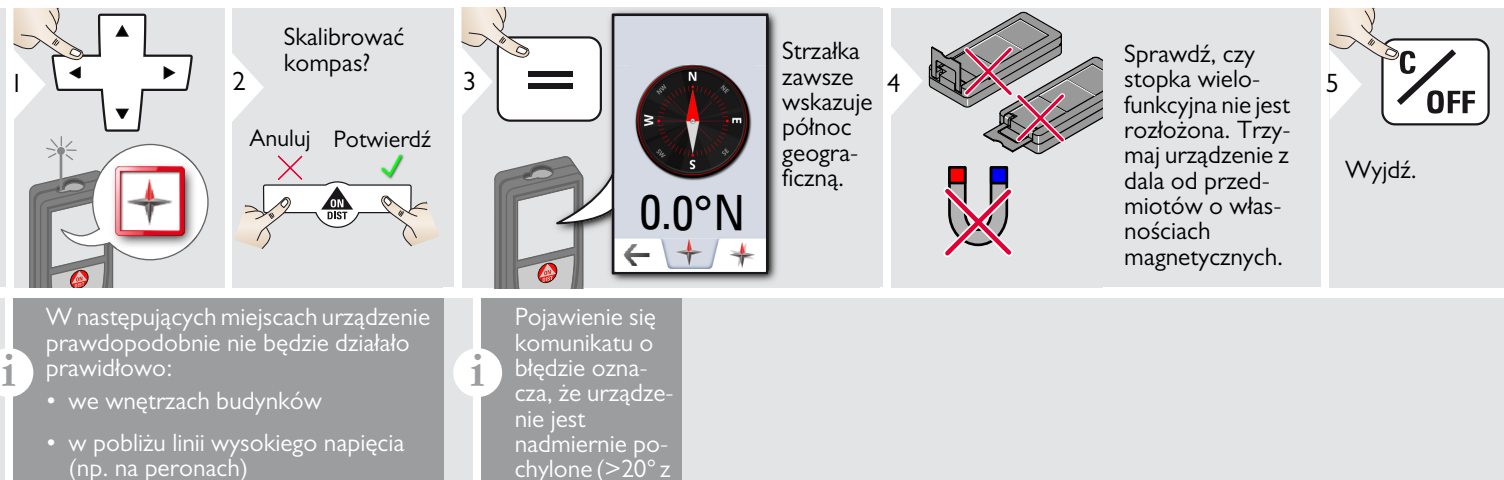

• w pobliżu magnesów, przedmiotów metalowych lub domowych urządzeń elektrycznych

#### Kalibracja kompasu:

Za każdym rapoczęciem pomiaru należy skalibrować kompas po włączeniu urządze-

**i**

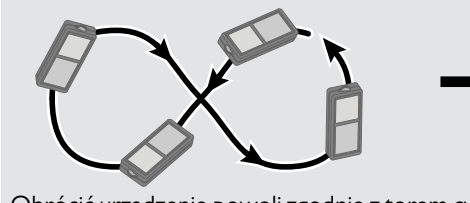

Obrócić urządzenie powoli zgodnie z torem cyfry 8 do momentu pojawienia się symbolu OK na wyświetlaczu.

przodu lub  $>10^{\circ}$  z boku).

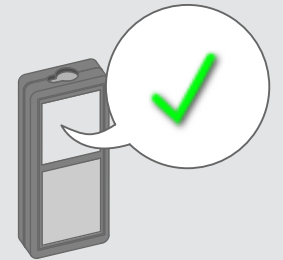

Po upływie 2 s urządzenie powróci w tryb kompasu.

**i**

1

**i**

<span id="page-25-0"></span>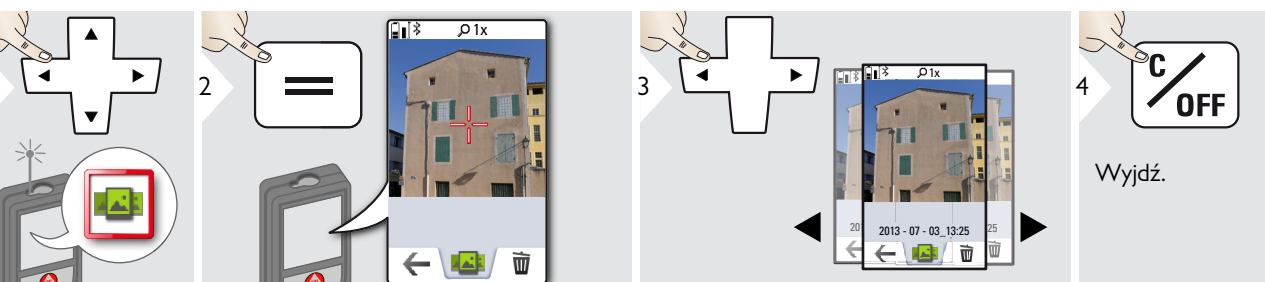

Po podłączeniu urządzenia do komputera przy użyciu kabla USB można pobrać z niego lub usunąć zawartość galerii. Wysyłanie danych nie jest możliwe.

#### <span id="page-26-0"></span>**Powierzchnia trójkąta**

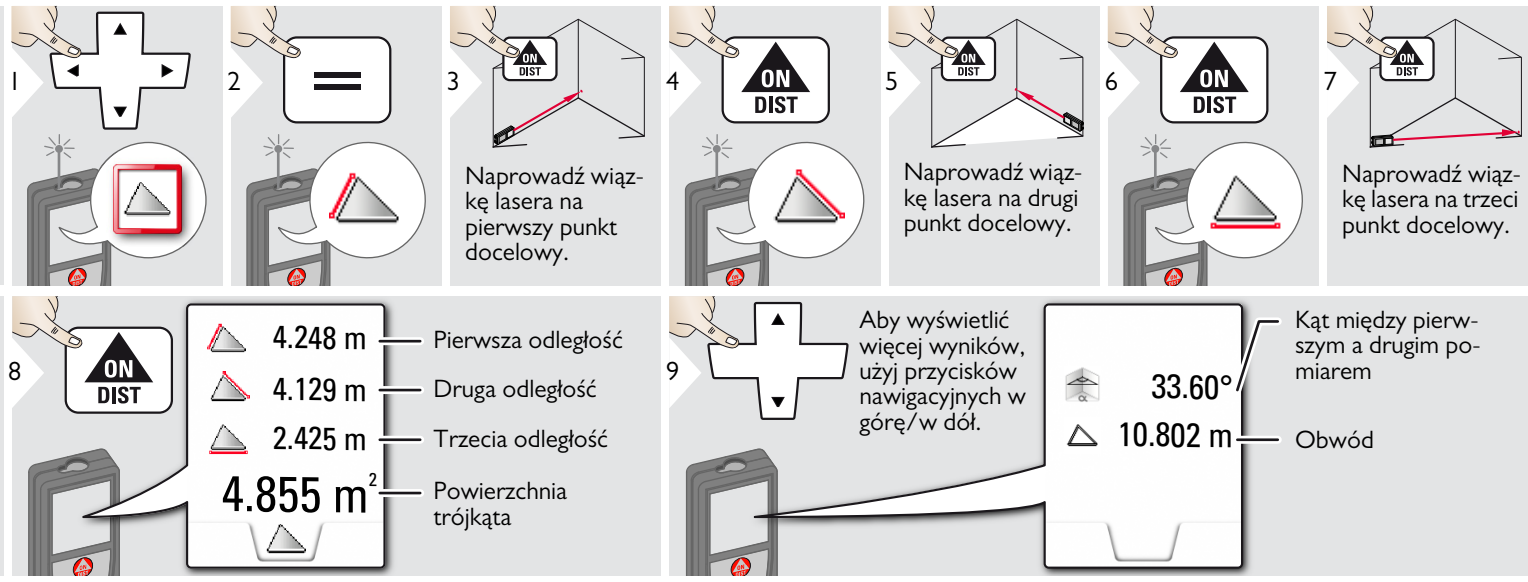

#### <span id="page-26-1"></span>**Tryb dalekosiężny** ੈ⊡

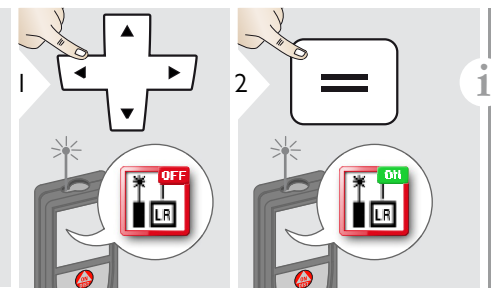

Tryb dalekosiężny pozwala zmierzyć odległość punktów docelowych w niekorzystnych warunkach, np. przy jasnym świetle otoczenia lub słabym współczynniku odbicia punktu docelowego. Czas pomiaru jest wydłużony. Symbol widoczny na pasku stanu oznacza, że funkcja jest aktywna.

#### <span id="page-27-0"></span>**Pomiar wysokich profili**

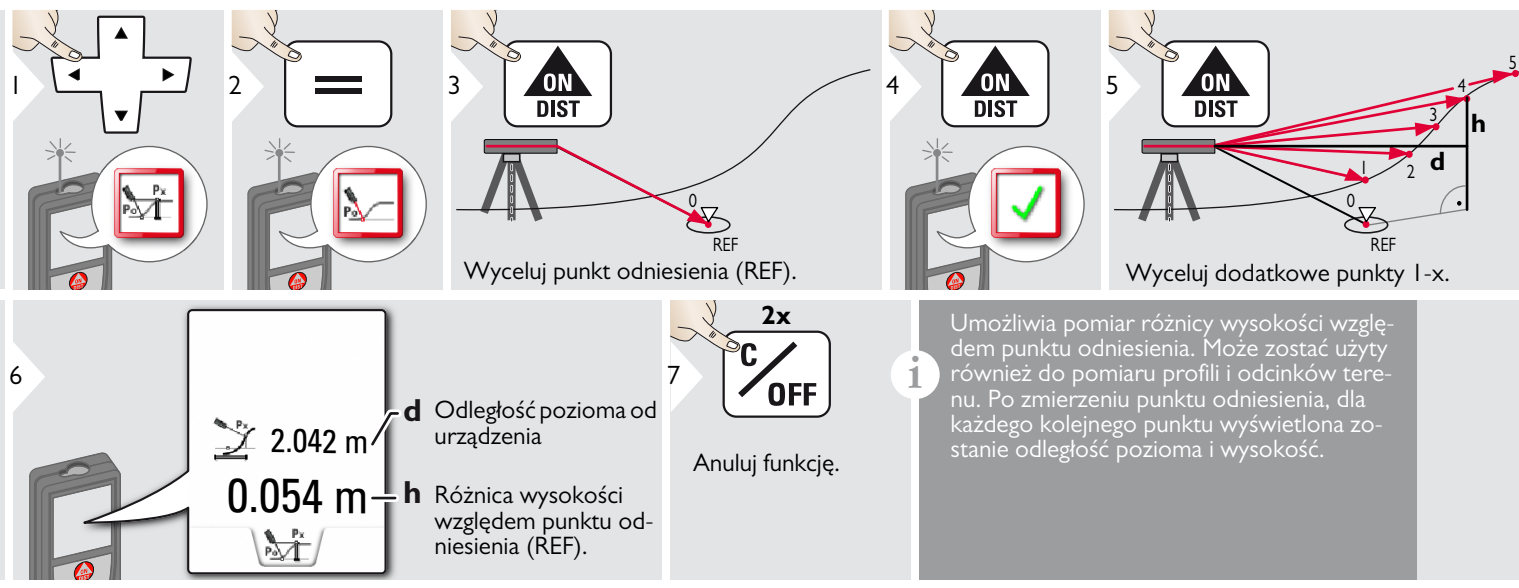

**i**

#### <span id="page-28-0"></span>**Pochyłe przedmioty**

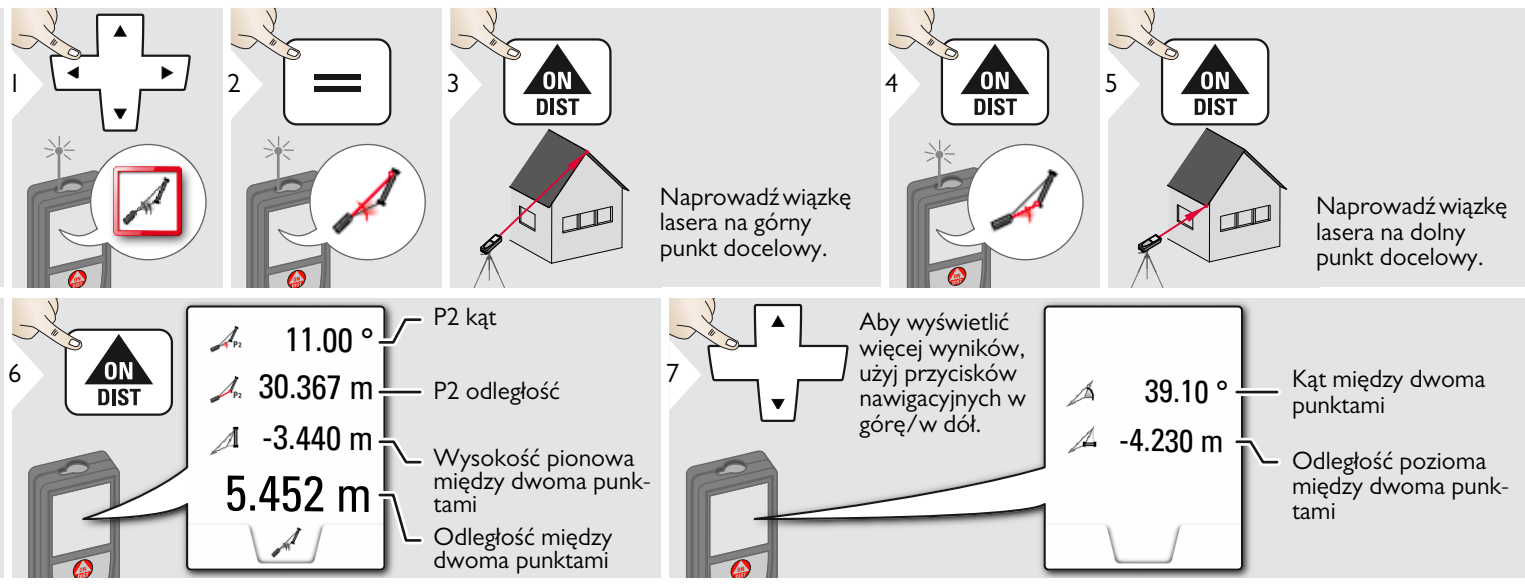

nąć oba punkty.

Pośredni pomiar odległości między 2 punktami z dodatkowymi wynikami. Doskonale nadaje się do pomiaru długości

Ważne jest, aby urządzenie ustawione było w tej samej płaszczyźnie pionowej co oba zmierzone punkty. Płaszczyznę określa odcinek między dwoma punktami. Oznacza to, że ustawione na statywie urządzenie przesuwane jest tylko w pionie i nie może zostać obrócone w poziomie, by osiąg-

i nachylenia dachu, wysokości komina itp.

#### <span id="page-29-0"></span>**Śledzenie wysokości**

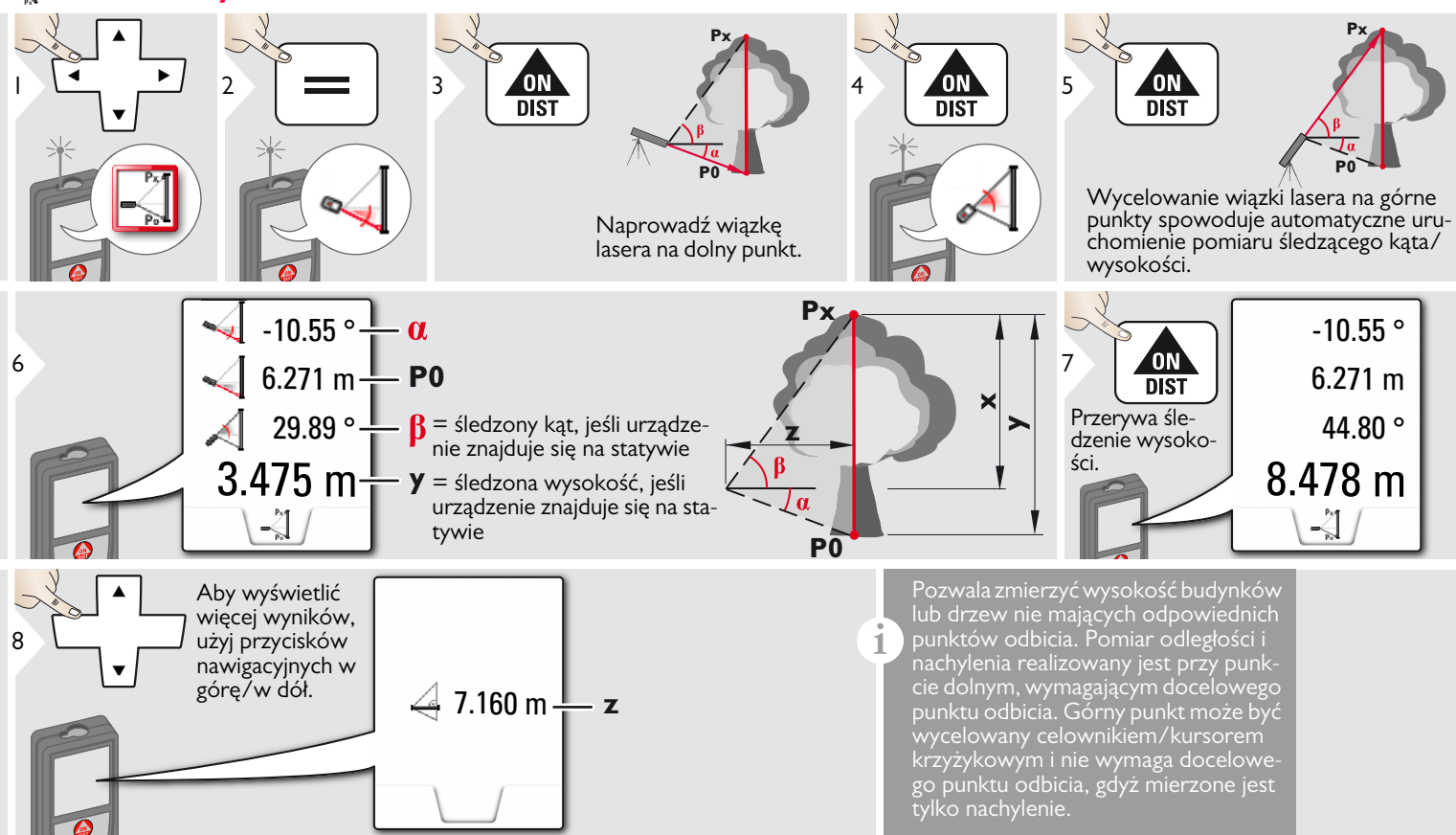

<span id="page-30-0"></span>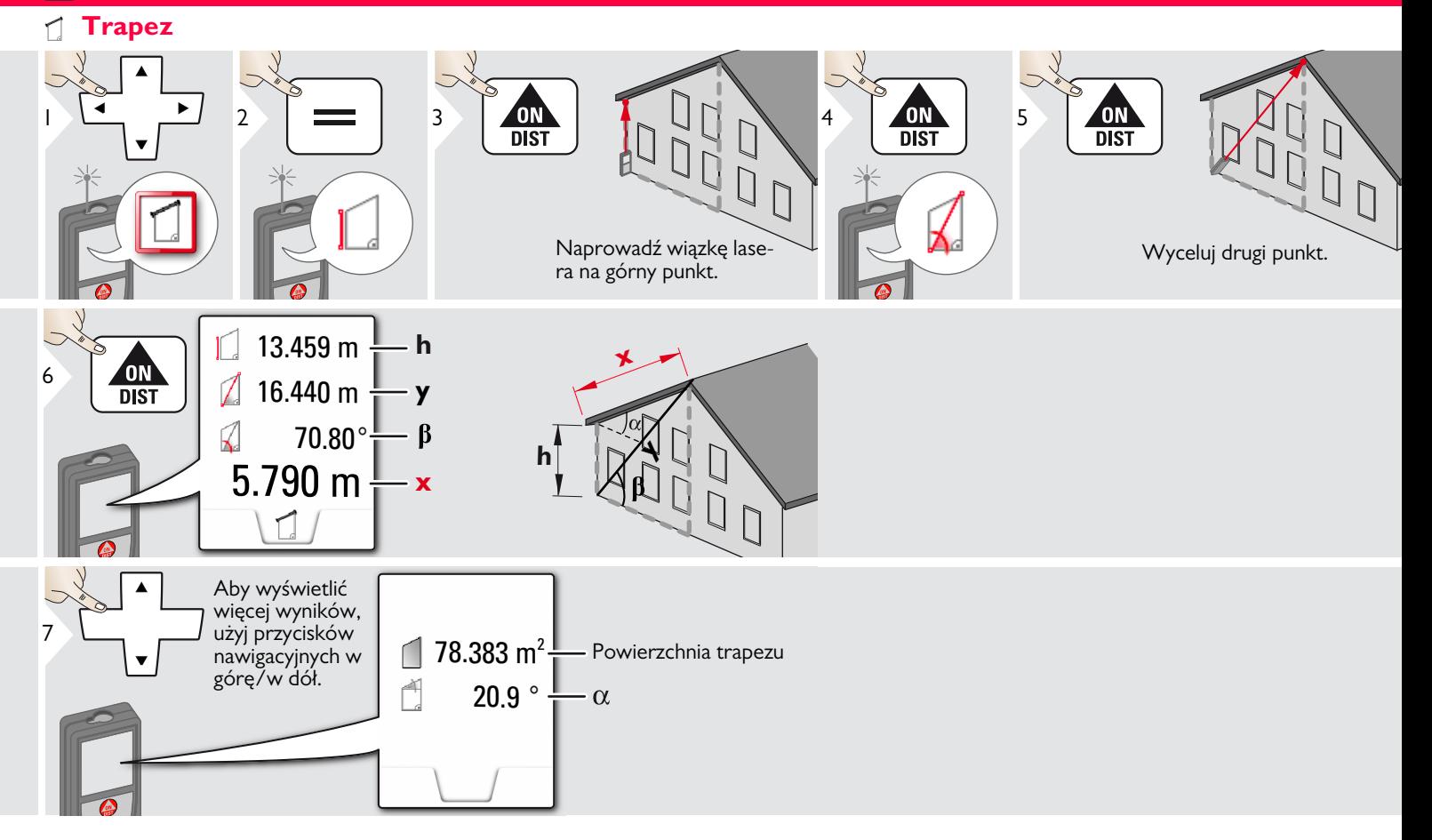

<span id="page-31-0"></span>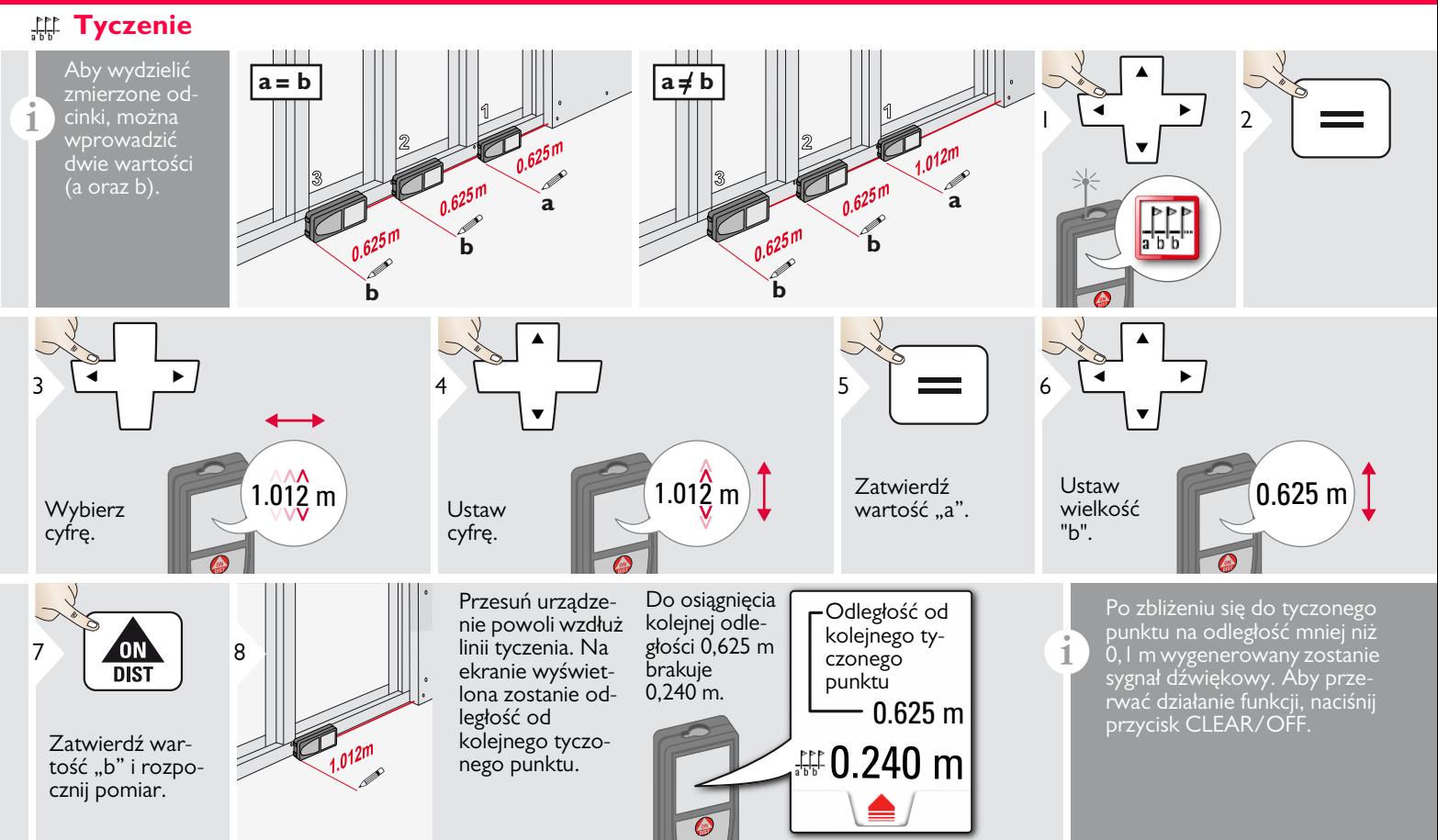

#### <span id="page-32-0"></span>**Pitagoras (2 punkty)**

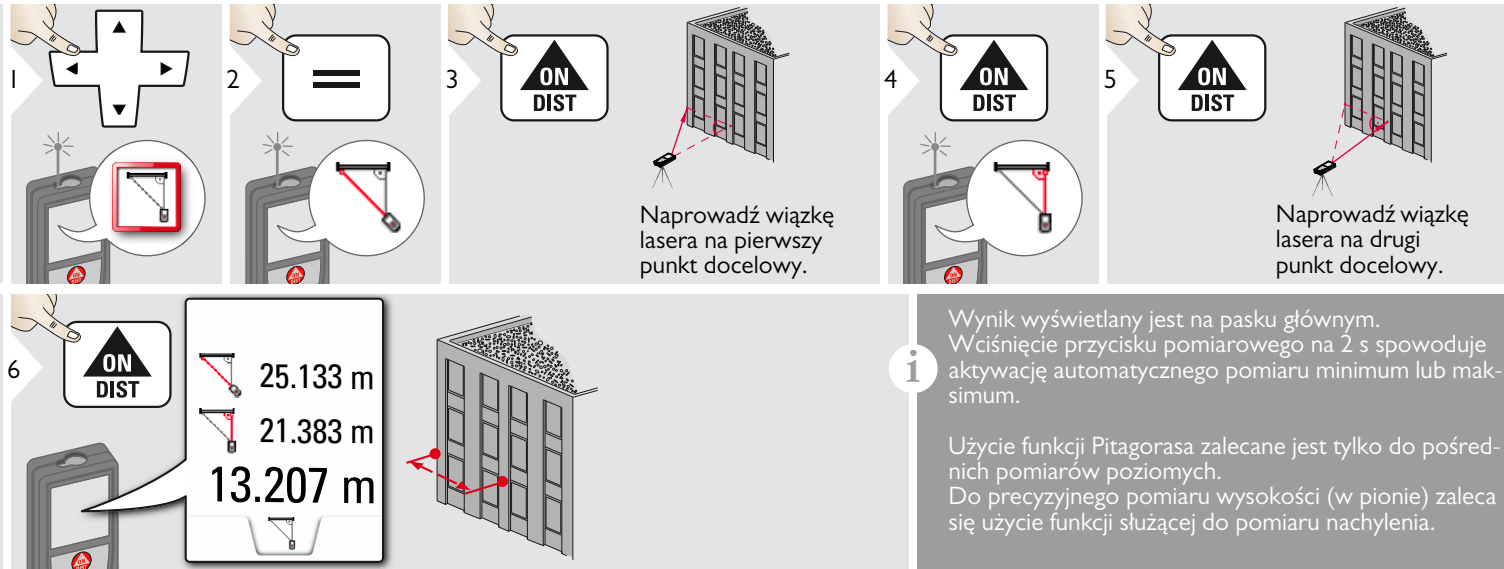

#### <span id="page-33-0"></span>**Pitagoras (3 punkty)**

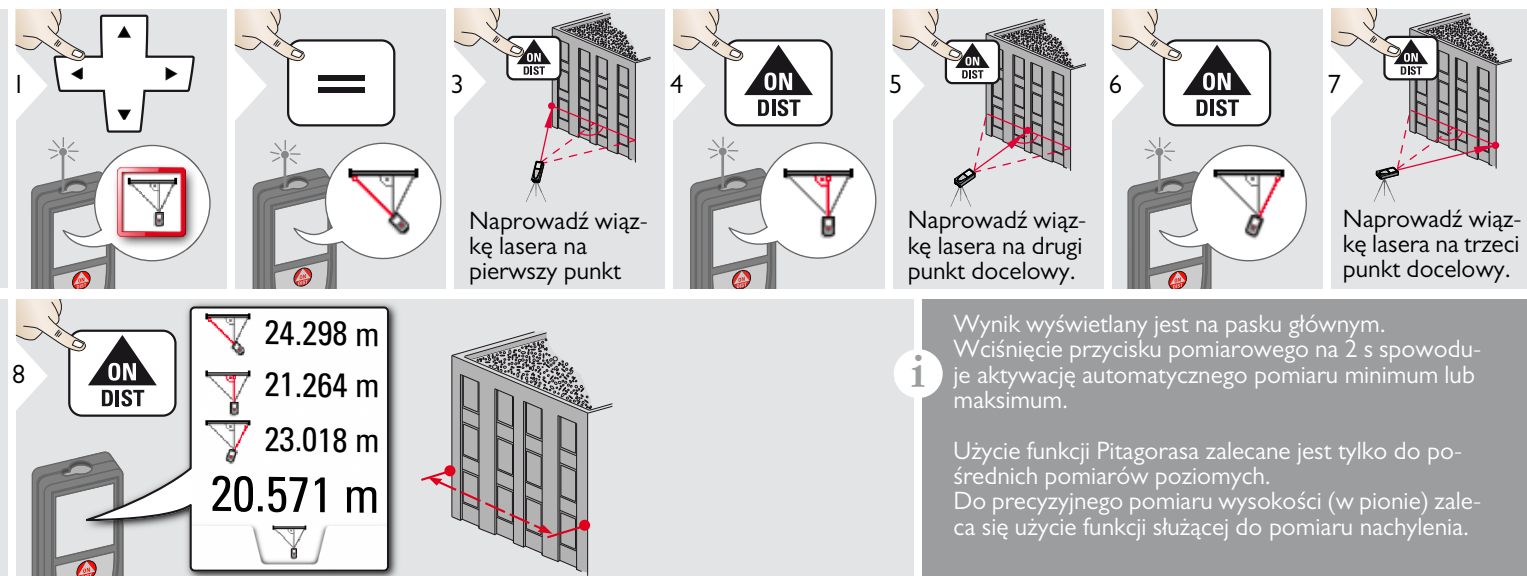

#### <span id="page-34-0"></span> $\frac{1}{2}$ **Szerokość**

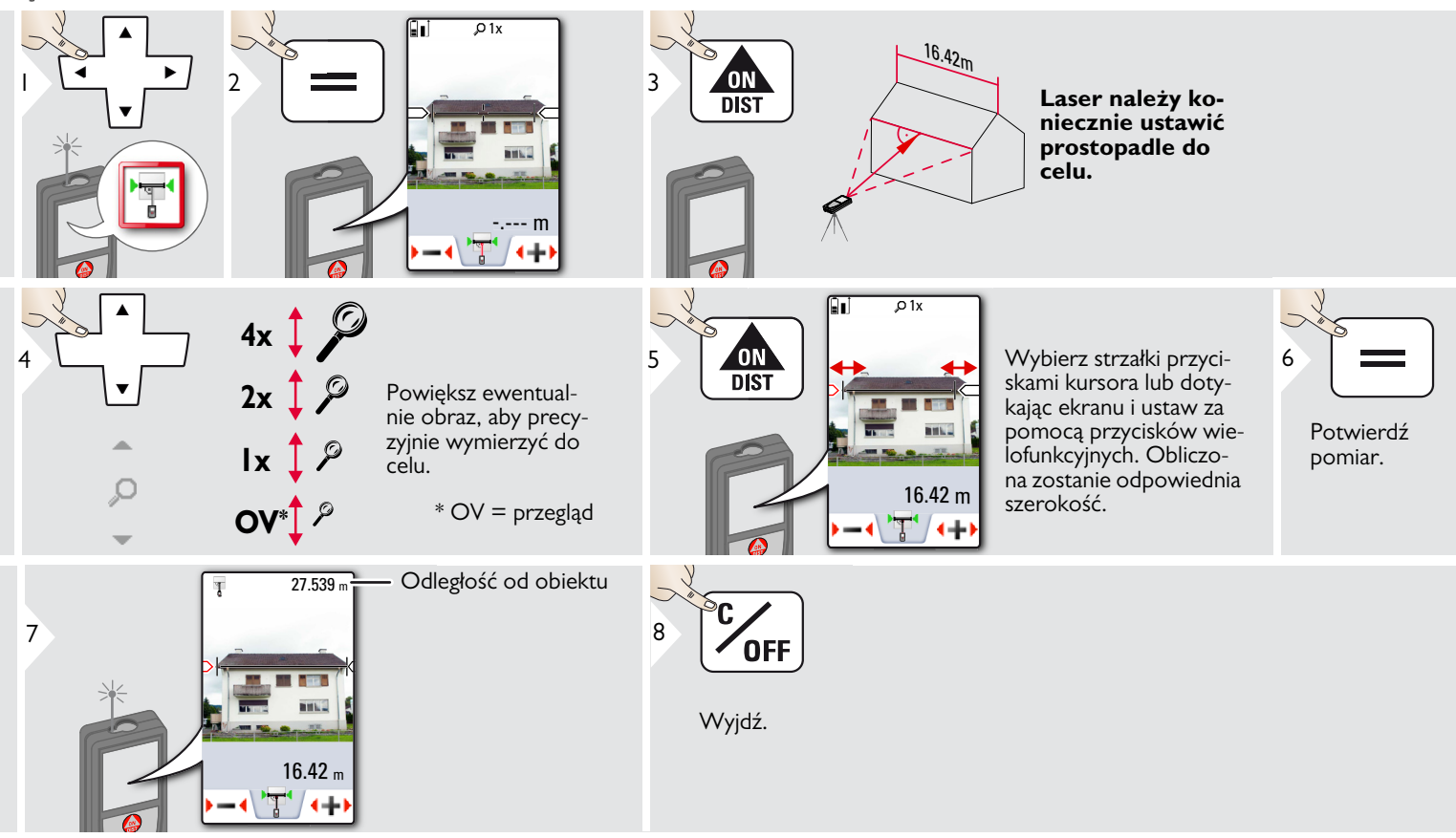

#### <span id="page-35-0"></span>**Średnica**

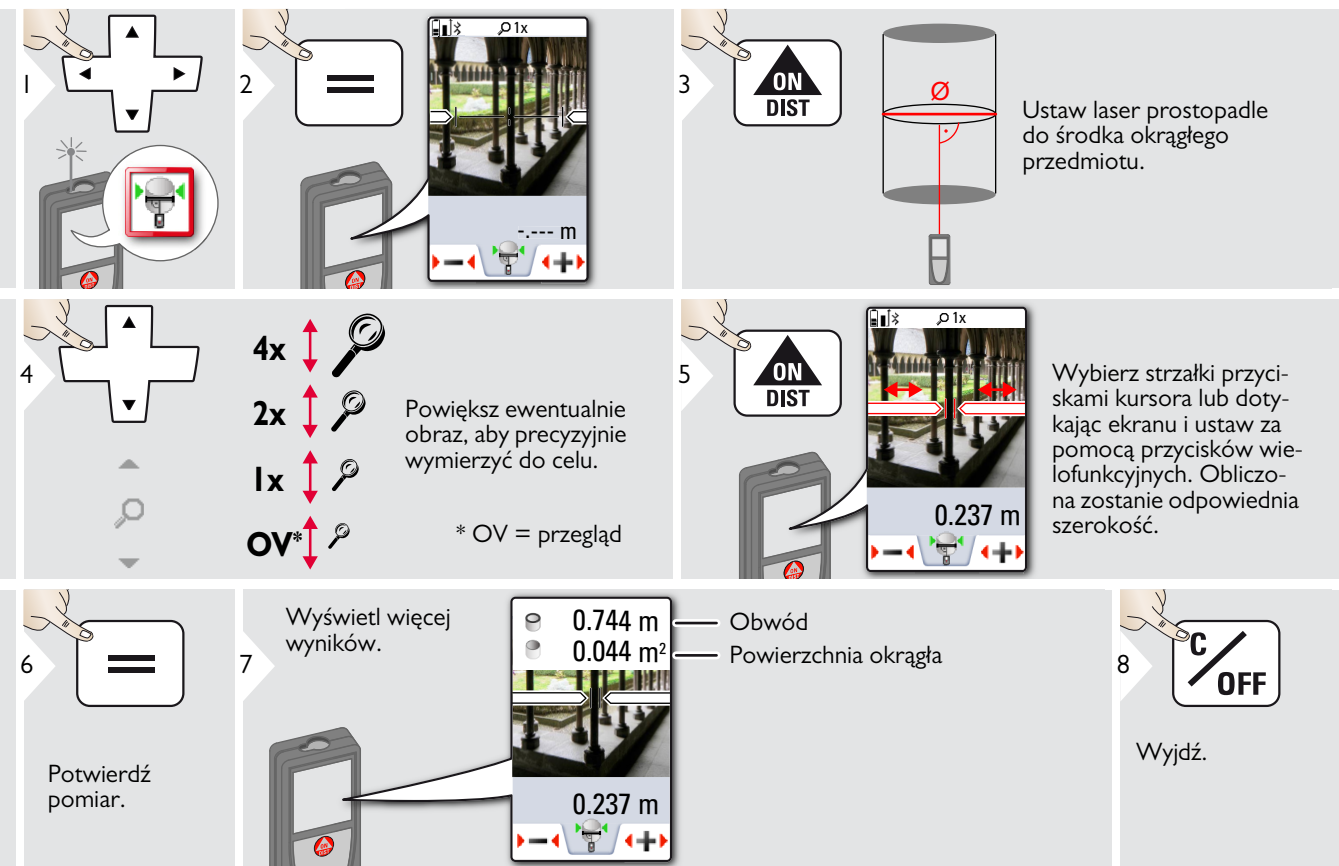

#### <span id="page-36-0"></span>**Powierzchnia ze zdjęcia**

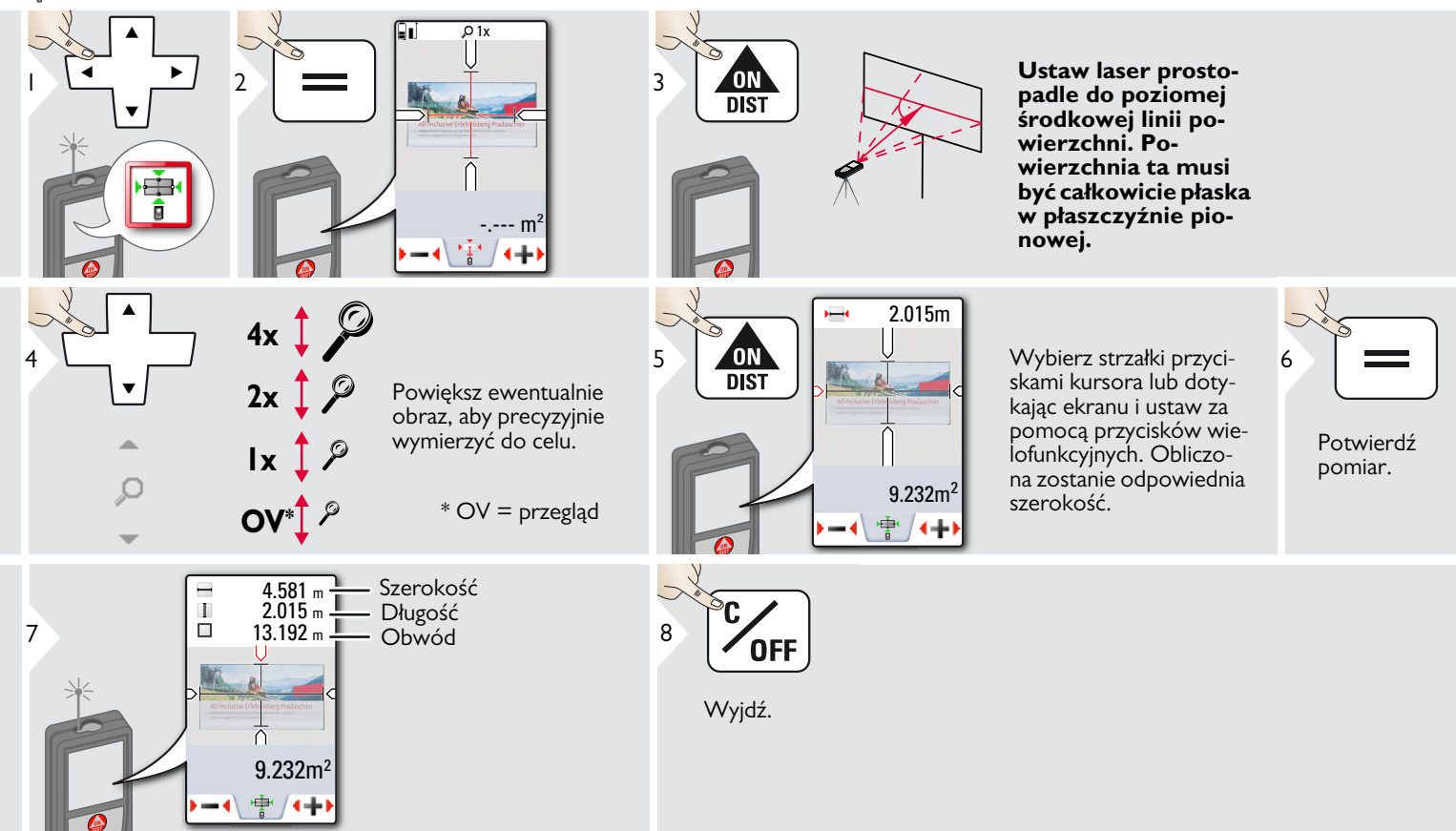

#### <span id="page-37-0"></span>**Dane techniczne PL**

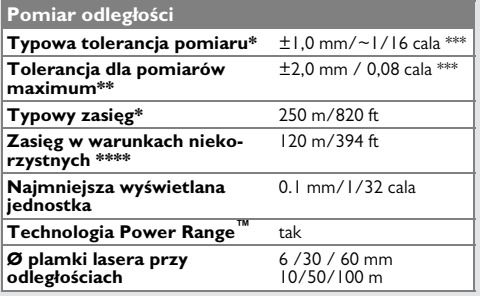

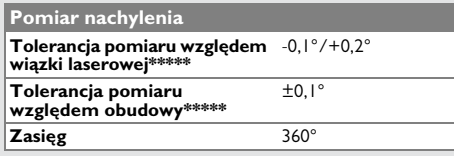

#### **Informacje ogólne Klasa lasera** 2 **Typ lasera** 635 nm, < 1 mW **Stopień ochrony** IP54 (odporność na pył i rozpryskujące się krople wody) **Automatyczne wyłączenie**  po 90 s **lasera Automatyczne wyłączenie**  po 180 s **urządzenia Bluethooth® Smart** Bluethooth v4.0 **Zasięg Bluetooth®** <10 m **Wymiary (wys. x gł. x szer.)** 61 x 31 x 164 mm  $2,4 \times 1,2 \times 6,5$  cala **Masa** 238 g/8,4 oz **Zakres temperatur:** - Przechowywanie - Praca - Ładowanie od -25 do 60 °C od -13 do 140 °F od -10 do 50 °C od 14 do 122 °F od -10 do 40 °C od 14 do 104 °F

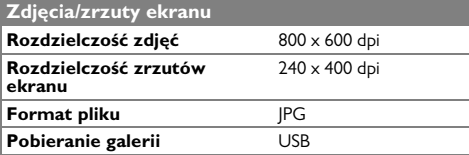

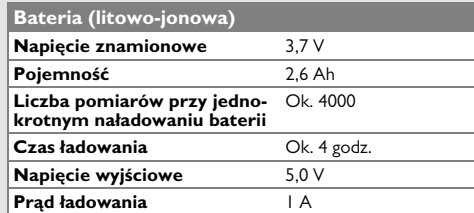

\* dotyczy 100% odblaskowości (ściana pomalowana na biało) przy słabym podświetleniu tła, 25ºC

\*\* dotyczy od 10 do 100 % odblaskowości celu przy wysokim podświetleniu tła, od 10ºC do + 50ºC

\*\*\* Tolerancje dotyczą odległości od 0,05 m do 10 m, na poziomie ufności 95%. Maksymalna odchyłka może osiągnąć wartość 0,1 mm/m w zakresie od 10 m do 30 m, 0,20 mm/m w zakresie od 30 m do 100 m oraz 0,30 mm/m na odległościach powyżej 100 m.

\*\*\*\* dotyczy 100% odblaskowości miejsca celu; wartość podświetlenia tła około 30000 lux

\*\*\*\*\*\* Po dokonaniu kalibracji przez użytkownika. Dodatkowa odchy3ka waha sie na poziomie od +/- 0.01° do +/- 45° na stopien w ka?dej awiartce.

Dotyczy temperatury pokojowej. W całym zakresie temperatury roboczej maksymalna odchyłka wzrasta o ±0,1°.

Baterie naładowane od 50% do 100% mogą być przechowywane do roku w zalecanym zakresie temperatury od -20°C do +30°C (od -4°F do +86°F). Po upływie tego okresu należy ponownie naładować baterie. **i**

Aby osiągać dokładne wyniki pomiarów, zaleca się stosowanie statywu. W celu uzyskania dokładnych wyników pomiaru nachylenia nie należy przechylać urządzenia na boki. **i**

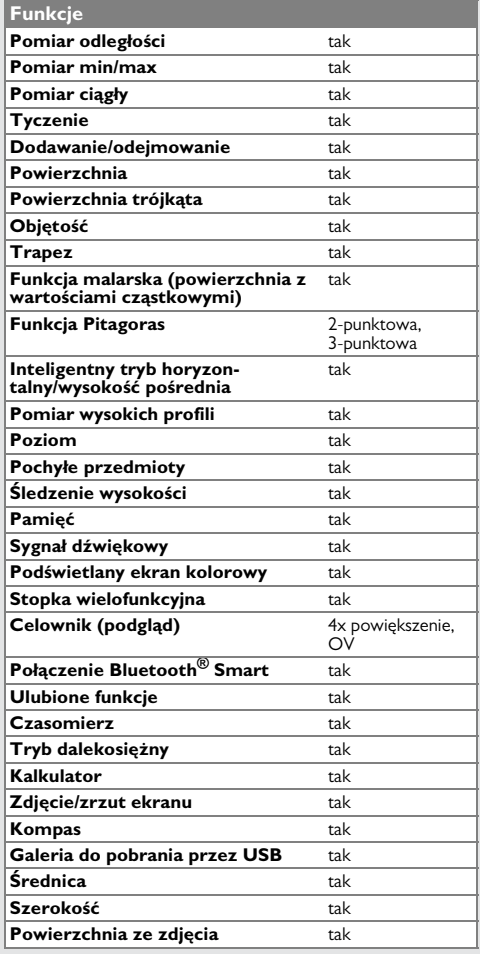

#### <span id="page-38-0"></span>**Kody komunikatów PL**

Jeśli komunikat **Błąd** nie zniknie po kilkukrotnym zrestartowaniu urządzenia, to należy skontaktować się ze sprzedawcą. Jeśli komunikat **InFo** pojawi się z cyfrą, to należy nacisnąć przycisk Clear i przestrzegać następujących wskazówek:

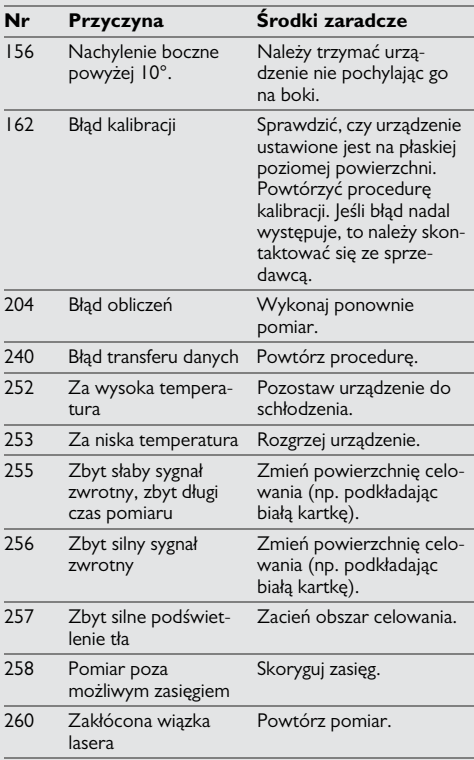

#### <span id="page-38-1"></span>**Dbałość**

- Urządzenie należy czyścić wilgotną, miękką szmatką.
- Nigdy nie zanurzać urządzenia w wodzie.
- Nigdy nie stosować agresywnych środków czyszczących ani rozpuszczalników.

#### <span id="page-38-2"></span>**Gwarancja**

#### **Gwarancja producenta**

Zakres gwarancji na cały okres użytkowania produktu odpowiada międzynarodowej ograniczonej gwarancji firmy Leica Geosystems. Producent gwarantuje przez cały okres użytkowania darmową naprawę lub wymianę wszystkich produktów, które mają wady materiałowe lub fabryczne.

#### **3-letnia gwarancja**

Producent gwarantuje bezpłatny serwis w przypadku, gdy produkt ulegnie uszkodzeniu w normalnych warunkach użytkowania, opisanych w instrukcji obsługi.

W celu uzyskania 3-letniej gwarancji należy zarejestrować produkt na stronie www.leicageosystems.com/registration w ciągu 8 tygodni od daty zakupu. Niezarejestrowany produkt objęty jest dwuletnią gwarancją.

#### <span id="page-39-0"></span>**Wskazówki bezpieczeństwa PL**

Osoba odpowiedzialna za produkt musi dopilnować, aby wszyscy użytkownicy zrozumieli treść instrukcji obsługi i przestrzegali zawartych w niej wskazówek.

#### <span id="page-39-1"></span>**Zakres odpowiedzialności**

#### **Zakres odpowiedzialności producenta lasera:**

Leica Geosystems AG

Heinrich-Wild-Strasse

CH-9435 Heerbrugg

Internet: www.disto.com

Producent ponosi odpowiedzialność za dostawę produktu z instrukcją obsługi w całkowicie bezpiecznym stanie i nie odpowiada za akcesoria innych producentów.

#### **Zakres odpowiedzialności użytkownika lasera:**

- Zrozumienie wskazówek bezpieczeństwa umieszczonych na produkcie i w instrukcji obsługi.
- Zaznajomienie się z lokalnymi przepisami BHP.
- Uniemożliwienie dostępu do lasera osobom nieupoważnionym.
- Pomiar odległości
- Pomiar nachylenia
- Transfer danych w technologii Bluetooth<sup>®</sup>

#### <span id="page-39-2"></span>**Użytkowanie niezgodne z przeznaczeniem**

- Użytkowanie lasera bez instrukcji obsługi.
- Praca z urządzeniem poza zakresem jego zastosowania
- Dezaktywacja urządzeń zabezpieczających i usuwanie tabliczek informacyjnych
- Otwieranie sprzętu za pomocą narzędzi (np. śrubokrętów).
- Przeprowadzanie modyfikacji lub przeróbek urządzenia.
- Stosowanie akcesoriów pochodzących od innych producentów bez wyraźnej zgody.
- Celowe kierowanie wiązki lasera na otoczenie; również w ciemności.
- Nieprawidłowe zabezpieczenie miejsca pomiarowego (np. podczas pomiarów na drogach, budowach itp.)
- Nieodpowiedzialne zachowanie podczas pracy na rusztowaniach, podczas używania drabin. podczas pomiarów w okolicach działających maszyn lub niezabezpieczonych instalacji.
- Celowanie bezpośrednio pod słońce.

### **A** OSTRZEŻENIE

Zwróć szczególną uwagę na potencjalne błędy pomiarowe podczas pracy z urządzeniem uszkodzonym lub takim, które zostało upuszczone na ziemię. Przeprowadzać okresowe pomiary kontrolne.

Dotyczy to szczególnie przypadku nieprawidłowego użycia lasera, a także przed, w trakcie i po wykonaniu ważnych pomiarów.

### -**UWAGA**

Nigdy nie naprawiać urządzenia samodzielnie. W przypadku uszkodzenia lasera należy skontaktować się z lokalnym przedstawicielem handlowym.

# **A** OSTRZEŻENIE

Użytkownik może utracić prawo do użytkowania produktu w przypadku dokonania w nim zmian lub modyfikacji bez wyraźnej zgody producenta.

#### <span id="page-39-3"></span>**Ograniczony zakres użytkowania**

Patrz rozdział "Dane techniczne".

Urządzenie przeznaczone jest do pracy w miejscach stale zamieszkanych przez ludzi. Nie używać lasera w obszarach zagrożonych wybuchem lub działaniem czynników agresywnych. **i**

#### **Wskazówki bezpieczeństwa PL**

#### <span id="page-40-0"></span>**Utylizacja**

### -**UWAGA**

Nie wyrzucać wyczerpanych baterii wraz z odpadami domowymi. Dla zapewnienia ochrony środowiska należy zanieść je do punktu zbiórki elektroodpadów zgodnie z przepisami krajowymi lub lokalnymi.

Nie wyrzucać lasera wraz z odpadami domowymi.

Produkt należy utylizować zgodnie z przepisami obowiązującymi w kraju użytkowania.

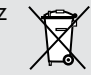

Przestrzegać obowiązujących przepisów krajowych.

Informacje o sposobie utylizacji i zagospodarowania odpadów dostępne są do pobrania na naszej stronie internetowej.

#### <span id="page-40-1"></span>**Kompatybilność elektromagnetyczna (EMC)**

### **A** OSTRZEŻENIE

Urządzenie spełnia ścisłe wymagania odpowiednich norm i przepisów prawnych. Niemniej jednak nie można całkowicie wykluczyć, że nie będzie ono zakłócało pracy innych urządzeń.

#### <span id="page-40-2"></span>**Użytkowanie produktu z techno-Klasyfikacja lasera logią Bluetooth®**

### **A** OSTRZEŻENIE

Promieniowanie elektromagnetyczne może spowodować zakłócenia w działaniu innych urządzeń i instalacji (np. urządzeń medycznych, takich jak stymulatory serca lub aparaty słuchowe), a także urządzeń pokładowych w samolocie. Ponadto może oddziaływać na ludzi i zwierzęta.

#### **Środki ostrożności:**

Niniejszy produkt spełnia ścisłe wymagania norm i przepisów prawnych. Mimo to nie można całkowicie wykluczyć zagrożenia dla bezpieczeństwa ludzi i zwierząt.

- Nie użytkować produktu w pobliżu stacji paliw, zakładów chemicznych, w obszarach wybuchowych ani w miejscach robót strzelniczych.
- Nie używać lasera w pobliżu urządzeń medycznych.
- Nie używać lasera w samolotach.
- Nie używać lasera w pobliżu ciała przez dłuższy okres.

<span id="page-40-3"></span>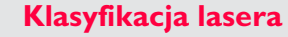

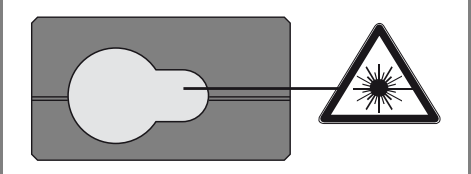

Laser emituje widzialną wiązkę.

Jest to laser klasy 2 zgodny z normą:

• IEC60825-1: 2014 "Bezpieczeństwo urządzeń laserowych"

#### **Urządzenia laserowe klasy 2:**

Nie spoglądać bezpośrednio w wiązkę lasera ani nie kierować jej niepotrzebnie w stronę innych ludzi. Normalną reakcją obronną jest odwrócenie wzroku i mruganie powiekami.

# **A** OSTRZEŻENIE

Spoglądanie bezpośrednio w wiązkę lasera przez urządzenia optyczne, np. lornetkę lub lunetę, może być szkodliwe.

### -**UWAGA**

Spoglądanie w wiązkę lasera może być szkodliwe dla oczu.

#### **Wskazówki bezpieczeństwa PL**

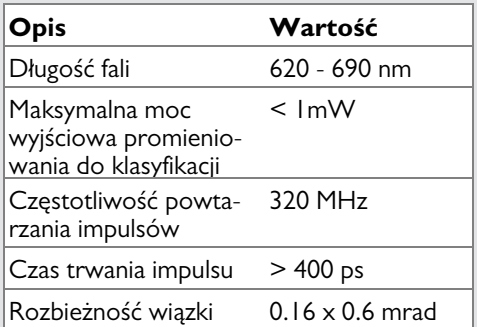

#### <span id="page-41-0"></span>**Oznakowanie**

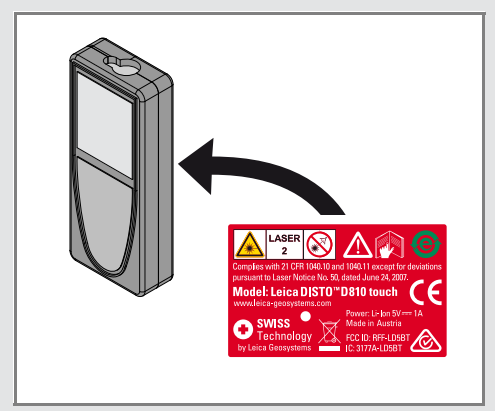

Zastrzega się prawo do zmian (rysunków, opisów i danych technicznych) bez uprzedniego powiadomienia.

Leica Geosystems AG, Heerbrugg, Szwajcaria, wdrożyła międzynarodowe standardy zarządzania jakością (ISO 9001) oraz systemy zarządzania środowiskowego (ISO 14001).

Copyright Leica Geosystems AG, Heerbrugg, Szwajcaria 2015. Tłumaczenie z oryginału (799093b EN)

Patenty: WO 9427164, WO 9818019, WO 0244754, WO 0216964, US 5949531, EP 1195617, US 7030969, US 8279421 B2, Patents pending

Leica Geosystems AG CH-9435 Heerbrugg (Szwajcaria) www.disto.com

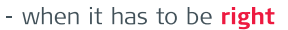

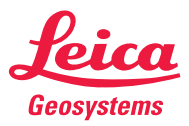